# $C$

http://cafe.daum.net/pway

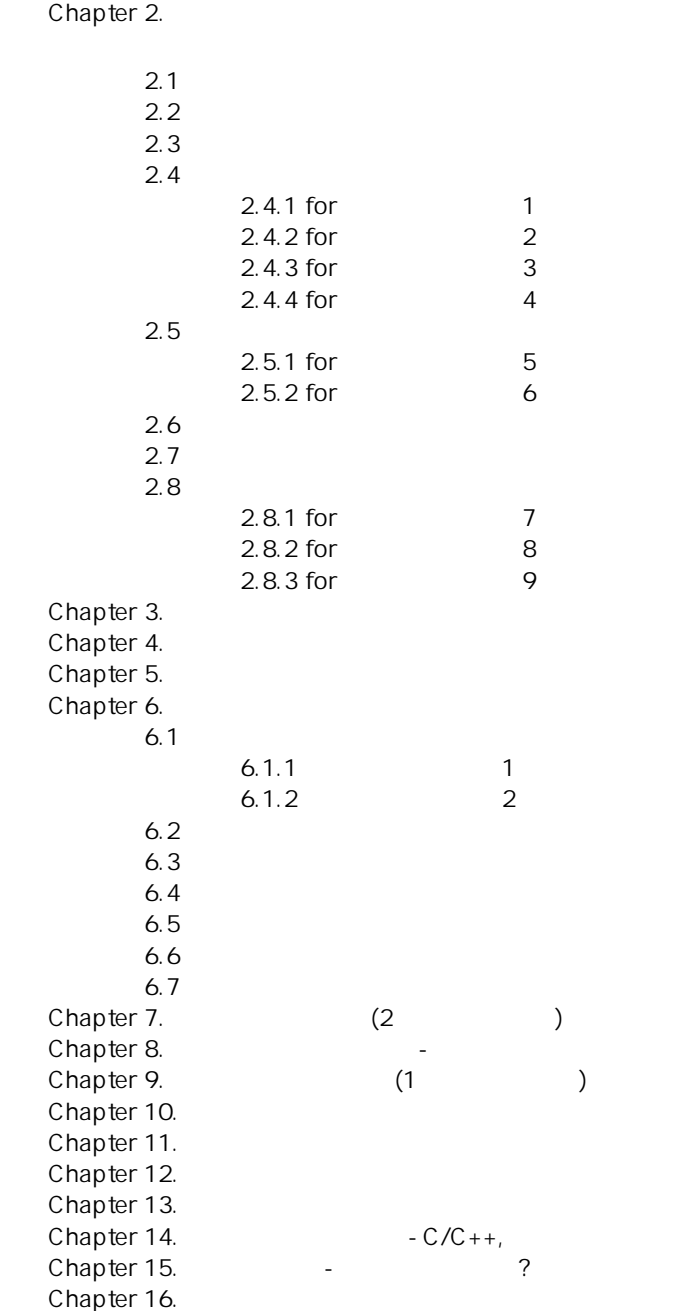

Chapter 1.

# Chapter 1.

여기 프로그래머의 길에서 주로 사용하게 되는 언어는 C 입니다. C 언어는 아주오래된 역사를 가지고 있으며 많은  $\mathsf C$  , and the matrix of the matrix of the matrix of the matrix of the matrix of the matrix of the matrix of the matrix of the matrix of the matrix of the matrix of the matrix of the matrix of the matrix of the matrix o  $\ddot{C}$ under the countries of the countries were the countries were the countries of the countries of countries of countries  $C^*$ 구조가 상당히 연관성이 높습니다. C 언어가 어려운 이유는 C 언어를 가르치는 선생님들이 배우는 사람의 이해력과 프로그래밍 능력을 벗어나는 C 언어의 구성요소들을 강제로 전달하려고 하기 때문에 생기는 경우가 태반입니다.  $\overline{C}$ 

1. printf  $2.$  2.  $3.$  for

이것들만 가지고도 상당히 복잡한 프로그램을 작성할 수가 있습니다.

## Chapter 2.

# **2.1** 첫번째 프로그램

```
1. 다음 프로그램을 실행시켜보자. 
#include<stdio.h> 
int main() 
{ 
    printf("This is my first program\n"); 
   return 0;
} 
2.#include<stdio.h> 
int main() 
{ 
printf("\n\pi");
printf("--------------------------\n");
 printf("This is my second program\n"); 
printf("--------------------------\n");
    return 0; 
}
```
printf printf

# **2.2** 두번째 프로그램

되는 것이다.

```
1.#include<stdio.h> 
int main() 
{ 
  int a, b, c; 
 a = 1;b = 2ic = a + biprintf("a=%d b=%d c=%d\n", a, b, c);
 return 0; 
} 
a, b, c a, b, c1. 이름을 가지고 있다. 
2. 자료의 형(종류)이 있다. 
3.( .)4.5.대개 이와같은 성질을 가진다.
```
# **2.3** 세번째 프로그램

```
1. \blacksquare#include<stdio.h> 
int main() 
{ 
    int a, b, c; 
    printf("please enter two numbers:");
```

```
 scanf("%d %d", &a, &b); 
c = a + bi printf("\na=%d b=%d c=%d", a, b, c); 
 return 0; 
} 
    우리는 printf 함수를 사용하여 출력을 한다. 가장먼저 배울 입력에 관한 함수는 scanf 함수이다. scanf 함수를 
\lambda, a, b \lambda a, b \lambda
```
# **2.4** 네번째 프로그램

```
1. 다음 프로그램을 실행시켜보자. 
#include<stdio.h> 
int main() 
{ 
    int i, n; 
    printf("\nPlease enter number:"); 
   scant(' sd", kn;
print(f("\n'\n');
for(i=0; i=n;i++)printf("yes<sup>'</sup>");
 printf("\n print %d many yes",n); 
 return 0; 
} 
\frac{1}{2} for \frac{1}{2}2.#include<stdio.h> 
int main() 
{ 
    int i, n; 
 printf("\nPlease enter number:"); 
 scanf("%d", &n); 
   printf("\n");<br>for(i=0;i<n;i++)
for(i=0; i=n;i++)
```
printf("\n print the numbers from 0 to %d", n-1);

실력이 늘고 나서 알도록 하고 지금은 그냥 넘어 가도록 하자.

```
 return 0; 
}
```
#### **2.4.1 for** 문에 대한 이해 **1**

printf("%d", i);

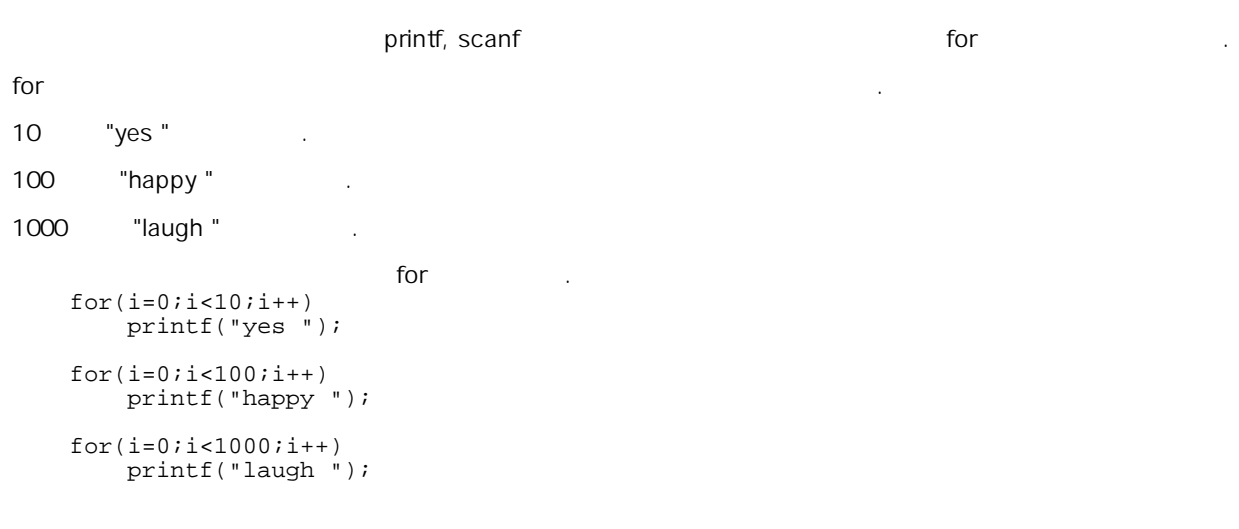

#### **2.4.2 for** 문에 대한 이해 **2**

```
아니고 변수로 주어질수도 있다. 
다음의 경우를 생각해보자. 
   for(i=0; i < n; i++)printf("yes<sup>"</sup>");
n 의 쟁에 대해 "yes "의 八가 달라질 것이다. for 문이 어떻게 되는 것이다. for 문이 어떻게 못하게 못하게 되는 것이다. for 문이 어떻게 되는 것이다.
n = 3위의 for 문이 실행되는 순서는 다음과 같다. 
0. i = 0;1. i<n; 0<3 (1)
 2. printf("yes "); 
3. i++ i 1 i=1 .
4 i<n; 1<3 , .
 5. printf("yes "); 
6. i++ i 1 i=27. i<n; 2<3 ,
 8. printf("yes "); 
9. i++ i 1 i=3 .<br>
\therefore i <n; 3<3 ,
10. i<n; 3<3
11. for
```
#### **2.4.3 for** 문에 대한 이해 **3**

```
\mathsf{for} .
  for(i=0;i<n;i++)
     printf("yes "); 
for 문은 다음과 같은 구조를 가진다. 
  for( ; ; )l=0 expansion is a constant of for l=0
```
위에서 i<n 은 실행조건에 해당한다. 실행조건이 맞게되면 실행문을 실행한다음 변수증가를 실행하게된다. 다시  $($  (  $\rightarrow$   $\rightarrow$   $\rightarrow$   $\rightarrow$  ) printf("yes ")
=
<sub>1++</sub>

 $\int$  for  $\int$ 

#### **2.4.4 for** 문에 대한 이해 **4**

```
for for
for(i=0;i=n;i++)printf("%d", i);
n 3 .
 for
0. i = 0;1. i<n; 0<3 (1)
 2. printf("%d", i); 
 \overline{0}3. i++ i 1 i=14 i<n; 1<3 ,
 5. printf("%d", i); 
 16. i++ i 1 i=2 .
7. i<n; 2<3 , .
 8. printf("%d", i); 
  \overline{a}9. i++ i 1 i=3 .
```
for  $f$ 

#### Chapter 2.

10. i<n; 3<3 인가 테스트한다, 틀리다. 11. for . for  $\qquad \qquad i \qquad \qquad 3$ 

## **2.5** 다섯번째 프로그램

```
1. 다음 프로그램을 실행시켜보자. 
#include<stdio.h> 
int main() 
{ 
    int i, n; 
 printf("\nPlease enter number:"); 
 scanf("%d", &n); 
   for(i=0;i=n;i++)printf("%d", i+1);
    return 0; 
} 
2. program
printf("%d", i+1);
printf("%d 
v, i+1); \frac{1}{2}3.#include<stdio.h> 
int main() 
{ 
    int i, j, n; 
 printf("\nPlease enter number:"); 
 scanf("%d", &n); 
   for(i=0;i<n;i++) { 
for(j=0; j<n; j++) printf("%4d", j+1); 
print(f("\n');
    } 
    return 0; 
}
```
**2.5.1 for** 문에 대한 이해 **5** 

```
1. #include<stdio.h><br>2. int main()
     int main()
 \frac{3}{4}. {
            4. int i, j, n; 
  5. 
 6. printf("\nPlease enter number:");<br>7. scanf("%d", &n);
            7. scanf("%d", &n); 
\frac{9}{10}.
           for(i=0,i=n;i++)11. {<br>12.
12. for(j=0;j=n;j++))
13. printf("%4d", j+1); 
14. print(f("\n');\begin{array}{c} 15. \\ 15. \\ 16. \end{array} }
           return 0;
17. }
```
설명을 돕기위해서 각줄에 번호를 붙였다.

출발해야 할 장소는 바로 이곳이 되겠습니다.

아니 이 의견은 모르겠구나. 이 이 의견은 모르겠구나. 하는 생각이 들지도 모르겠구나. 하는 생각이 들지도 모르겠구나. 하는 생각이 들지도 모르겠구나.

#### Chapter 2.

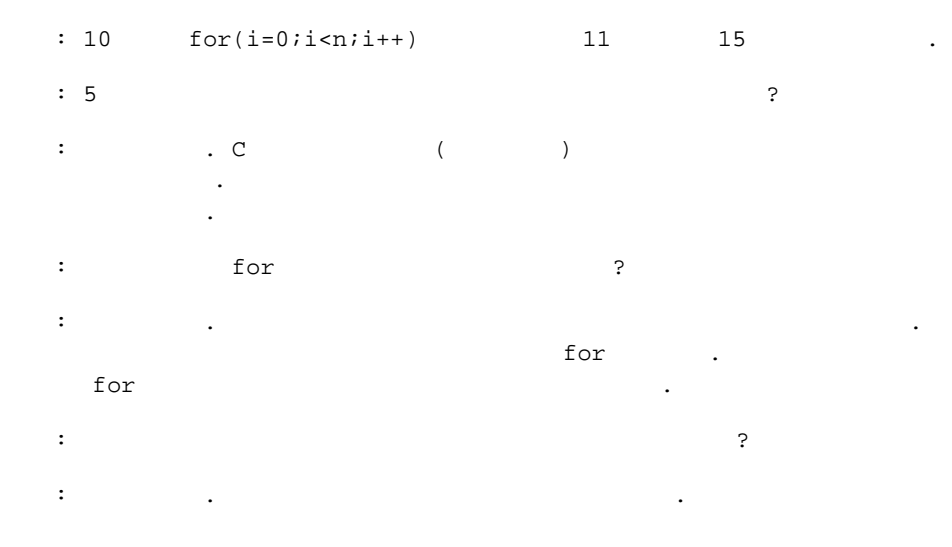

#### **2.5.2 for** 문에 대한 이해 **6**

```
1. #include<stdio.h><br>2. int main()
     int main()
 \begin{matrix} 3. \\ 4. \end{matrix}int i, j, n;
 \frac{5}{6}.
 6. printf("\nPlease enter number:"); 
 7. scanf("%d", &n); 
\begin{smallmatrix} 9 \ 10 \end{smallmatrix}.
         for(i=0;i<n;i++)\frac{11}{12}.
12. for(j=0;j=n;j++))
13. printf("%4d", j+1); 
14. print(f("\n');\begin{array}{c} 15. \\ 15. \\ 16. \\ r \end{array}return 0;
\begin{bmatrix} 10 \\ 17 \end{bmatrix}<u>. 이 3 이라고</u> 있다.
10 for
\begin{array}{ccc} \vdots & \vdots = 0 & \end{array} i 0
          : i<3
         : 11 - 1512 for
                    초기화: j=0 j 0 된다
                      실행조건: j<3 
: printf("84d", j+1); 1
\frac{1}{2} i \frac{1}{2} i \frac{1}{2} i \frac{1}{2} i \frac{1}{2} 실행조건: j<3 
                   : printf("%4d", j+1); 2
                    t j++ j 2
                     실행조건: j<3 
                   : printf("%4d", j+1); 3
                    t j++ j 3
                      j < 3for (12) ) .
          14
              printf("\n\times");
              (11 \t -15 \t): i++ i 1
          : i<3
         : 11 - 1512 for
```

```
 초기화: j=0 j 0 된다
               실행조건: j<3 
: printf("84d", j+1); 1
\frac{1}{2} i \frac{1}{2} i \frac{1}{2} i \frac{1}{2} i \frac{1}{2} 실행조건: j<3 
              : printf("d'd", j+1); 2
              t j++ j 2
               실행조건: j<3 
              : printf("%4d", j+1); 3
              t j++ j 3
                j<3for (12) ) .
       14
          printf("\n\times");
          (11 \t -15 \t): i++ i 2
       : i<3
      : 11 - 1512 for
              초기화: j=0 j 0 된다
               실행조건: j<3 
              : printf("%4d", j+1); 1
              \vdots j++ j 1
              : i < 3: printf("%4d", j+1); 2
              \frac{1}{2} : \frac{1}{2} + \frac{1}{2} \frac{2}{2}: j<3
              : printf("4d", j+1); 3
              t j++ j 3
                j < 3for (12) ) .
       14
          printf("\n\n\rangle;
          (11 \t -15 \t): i++ i 3
       : i<3
  for (10) .
```
 1 2 3 1 2 3 1 2 3

위와 같은 출력이 화면에 보여진다.

# **2.6** 여섯번째 프로그램

```
1. 다음 프로그램을 실행시켜보자. 
#include<stdio.h> 
int main() 
{ 
    int i, j, n; 
 printf("\nPlease enter number:"); 
 scanf("%d", &n); 
   for(i=0; i<n;i++) { 
for(j=0; j<n; j++) printf("%4d", j+1); 
       print(f("n"); }
```

```
 return 0; 
} 
2. 12 \text{print}("\%4d", j+1); \text{print}("\%4d", i+1);3. 12 \text{print}(T\%4d^*, i+j+1);4. 12 \text{print}(\text{``%4d''}, (\text{i}+1)^*(\text{j}+1));
```
프로그램을 실행시키기전에 그 결과를 예측할 수 있다면 for 문에 대해서 약간 이해가 깊어 졌다고 볼 수 있겠다.

# **2.7** 일곱번째 프로그램

```
1. 다음 프로그램을 실행시켜보자. 
#include<stdio.h> 
int main() 
{ 
      int i, j, k, n; 
 printf("\nPlease enter number:"); 
 scanf("%d", &n); 
     k = 1;for(i=0; i<n;i++) { 
for(j=0; j<n; j++) printf("%4d", k++); 
            print(f("\n');
      } 
      return 0; 
} 
\sim 2 \sim 100 \sim 100 \sim 100 \sim 100 \sim 100 \sim 100 \sim 50 \sim 50 \sim 50 \sim 50 \sim 50 \sim 50 \sim 50 \sim 50 \sim 50 \sim 50 \sim 50 \sim 50 \sim 50 \sim 50 \sim 50 \sim 50 \sim 50 \sim 50 \sim 50 \sim 50
```
#### **2.8** 여덟번째 프로그램

동작방식을 익혀보도록 하자.

```
1. 다음 프로그램을 실행시켜보자. 
#include<stdio.h> 
int main() 
{ 
    int i, j, n; 
 printf("\nPlease enter number:"); 
 scanf("%d", &n); 
   for(i=0;i=n;i++) { 
for(j=0; j<i+1; j++) printf("%4d", j+1); 
print(f("\n');
    } 
    return 0; 
} 
2.#include<stdio.h> 
int main() 
{ 
    int i, j, n; 
 printf("\nPlease enter number:"); 
 scanf("%d", &n); 
   for(i=0;i<n;i++) { 
for(j=0:j<n-i;j++) printf("%4d", j+1); 
       print(f("n"); }
```
#### Chapter 2.

 return 0; }

 $\overline{\phantom{a}}$ 

**2.8.1 for** 문에 대한 이해 **7** 

```
1. #include<stdio.h><br>2. int main()
    int main() \{\frac{3}{4}.
        int i, j, k, n;
 \frac{5}{6}.
 6. printf("\nPlease enter number:");<br>7. scanf("%d", &n);
        \bar{1}scanf(\bar{8d}", &n);
\frac{9}{10}.
10. k=1; 
        for(i=0;i< n;i++)\begin{array}{cc} 12. & \{13. \end{array}13. for(j=0,j<n;j++)14. printf("%4d", k++); 
15. print(f("\n');15.<br>\n16.<br>\n17.<br>\n27return 0;<br>}
18. } 
이 프로그램이 아니다. 우선 n 을 3 이러 가장하자. 우선 n 을 3 이러 가장하자. 우선 기자. 우선 기자. 우선 기자. 우선 기자. 우선 기자. 우선 기자. 우선 기자. 우선 기자. 우선 기자
k=1; k = 111 for
\begin{array}{ccc} \vdots & \vdots = 0 & \end{array} i 0
         : i<3
         실행문: 12 라인 - 16 라인 까지 실행
         13 for
                  초기화: j=0 j 0 된다
                    실행조건: j<3 
: printf("*4d", k++); 1 k 2
\frac{1}{2} i \frac{1}{2} i \frac{1}{2} i \frac{1}{2} i \frac{1}{2}: j < 3: printf("4d", k++); 2 k 3t j++ j 2
                   실행조건: j<3 
                 : printf("Ad", k++); 3 k 4
                  t j++ j 3
                    j<3for (13) ) .
         15
            printf("\n\times");
             (12 \t -16 \t): i++ i 1
          실행조건: i<3 
        : 12 - 1613 for
                  초기화: j=0 j 0 된다
                   실행조건: j<3 
                 : printf("%4d", k++); 4 k 5
\frac{1}{2} i \frac{1}{2} ++ i \frac{1}{2} i 1
                   실행조건: j<3 
                 : printf("%4d", k++); 5 k 6
                  \frac{1}{2} : \frac{1}{2} +
                   실행조건: j<3 
                 : printf("84d", k++); 6 k 7
                  t j++ j 3
                    j<3for (13) ) .
```

```
15
         printf("\n");
         (12 \t -16 \t): i++ i 2
      : i<3
       실행문: 12 라인 - 16 라인 까지 실행
      13 for
             초기화: j=0 j 0 된다
              실행조건: j<3 
            : printf("4d", k++); 7 k 8
\frac{1}{2} i \frac{1}{2} ++ i \frac{1}{2} i 1
             : j < 3: printf("%4d", k++); 8 k 9
             t j++ j 2
              실행조건: j<3 
            : printf("4d", k++); 9 k 10
             t j++ j 3
               j<3for (13) ) .
      15
         printf("\n");
         (12 \t -16 \t): i++ i 3
      : i<3
  for (11) ).
```
 1 2 3 4 5 6

7 8 9

#### **2.8.2 for** 문에 대한 이해 **8**

위와 같은 출력이 화면에 보여진다.

```
여덟번째 프로그램에 나왔던 다음 프로그램을 보자. 
 1. #include<stdio.h><br>2. int main()
       int main()<br>int main()<br>{
 \frac{3}{4}.
                 4. int i, j, n; 
 \frac{5}{6}.
 6. printf("\nPlease enter number:");<br>7. scanf("%d", &n);
                scanf("d", \&n);\frac{8}{9}.
                for(i=0;i<n;i++)<br>{
10.11.11. for(j=0;j<i+1</i>;j++)<br>12. printf("$4d",
12. printf("%4d", j+1); 
13. print(f("\n');\begin{array}{cc} 14. & \phantom{0} \\ 15. & \phantom{0} \text{r} \end{array}return 0;
16. } 
11 for 1 to the \frac{1}{3} for \frac{1}{3} \frac{1}{3} \frac{1}{3} \frac{1}{2} \frac{1}{3} \frac{1}{2} \frac{1}{3} \frac{1}{2} \frac{1}{3} \frac{1}{2} \frac{1}{2} \frac{1}{2} \frac{1}{2} \frac{1}{3} \frac{1}{2} \frac{1}{2} \frac{1}{3} \frac{1}{2} \frac{1}{3\mathsf{k} i \mathsf{k} i \mathsf{k} i \mathsf{k} i \mathsf{k} i \mathsf{k} and \mathsf{k} i \mathsf{k} i \mathsf{k} i \mathsf{k} i \mathsf{k} i \mathsf{k} i \mathsf{k} i \mathsf{k} i \mathsf{k} i \mathsf{k} i \mathsf{k} i \mathsf{k} i \mathsf{k} i \mathsf{k} i \mathsf{k} i \mathsf{k} i
\blacksquare The form that the distribution is the distribution of the three terms in the set \blacksquare i+1 \blacksquare나타내는 것이다.
             T = \begin{bmatrix} 1 & 0 & 1 & 2 & 3 & 1 & 1 \\ 0 & 1 & 2 & 3 & 1 & 1 \\ 0 & 0 & 0 & 1 & 2 & 3 \end{bmatrix}나 있는 사실을 알고 있을 것이다.
          i+1 1, 2, 3, \ldots, n \ldots, n필요가 있을때 사용할 수 있는 방법이 되겠다.
```
 1  $\begin{array}{ccc} 1 & 2 \\ 1 & 2 \end{array}$  $3<sup>2</sup>$ 

#### **2.8.3 for** 문에 대한 이해 **9**

```
여덟번째 프로그램에 나왔던 다음 프로그램을 보자. 
 1. #include<stdio.h> 
 2. int main() 
 3. { 
 \begin{array}{cc} 3. & 1 \\ 4. & \text{int } i, j, n; \end{array}\begin{matrix} 5 \\ 6 \end{matrix}.
 6. printf("\nPlease enter number:"); 
 7. scanf("%d", &n); 
 \frac{8}{9}.
         for(i=0;i<n;i++)<br>{
\frac{10}{11}.
11. for(j=0; j=n-i; j++)12. printf("%4d", j+1); 
13. print(f("\n');\begin{bmatrix} 1 & 3 \\ 1 & 4 \end{bmatrix}return 0;
\begin{bmatrix} 15. \\ 16. \end{bmatrix}n-i   n, n-1, n-2, ..., 3, 2, 1   n, n-1, n-2, ..., 3, 2, 1변화 시킬 필요가 있을때 사용할 수 있는 방법이 되겠다. 
n=3<br>1 2 3
```
 $\begin{array}{ccc} 1 & 2 \\ 1 & 2 \end{array}$  $\overline{2}$  $\overline{1}$ 

# Chapter 3.

될것임을 엄숙히 경고 한다.

 $\Gamma$  for  $\Gamma$ 키우겠다는 생각은 매우 별로 실현 가능성이 없다고 보면 되겠다. 아무리 집에 걸리는 그 일이 바로 프로그램과 제 들어나가 자기 없는 그 일이 바로 프로그램과 제 들어나가 자기를 풀어내고 그것이 바로 프로그램을 풀어내기 위해 들어나가자 그것이 바로 프로그램이 바로

프로그램 과제에 올라온 프로그램을 푸는 것은 실력향상을 원하는 각자가 꼭 해보아야 할것이다. 따라서

프로그램과제에 대한 과도한 도움을 주는것을 금지하고자 한다.

14

# Chapter 4.

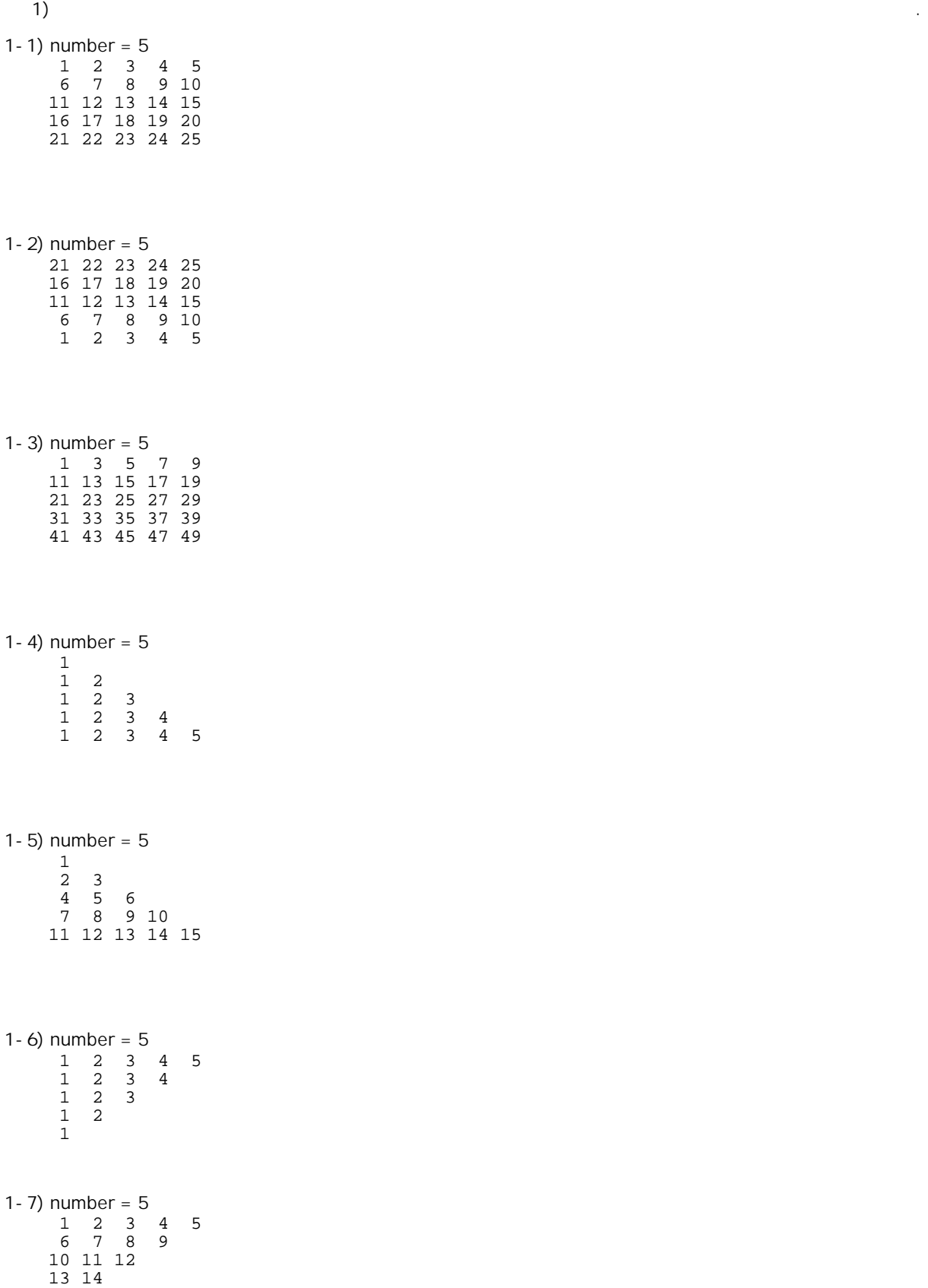

15

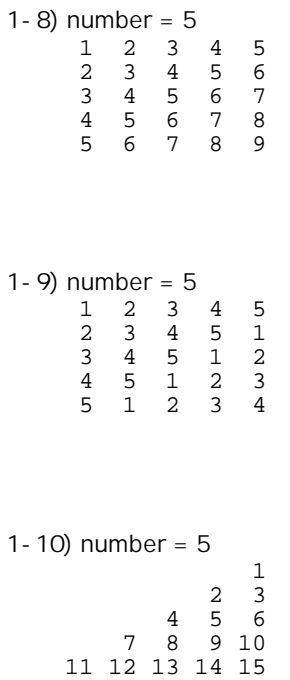

# Chapter 5.

 \*\*\*\*\*\*\* \*\*\*\*\* \*\*\* \*

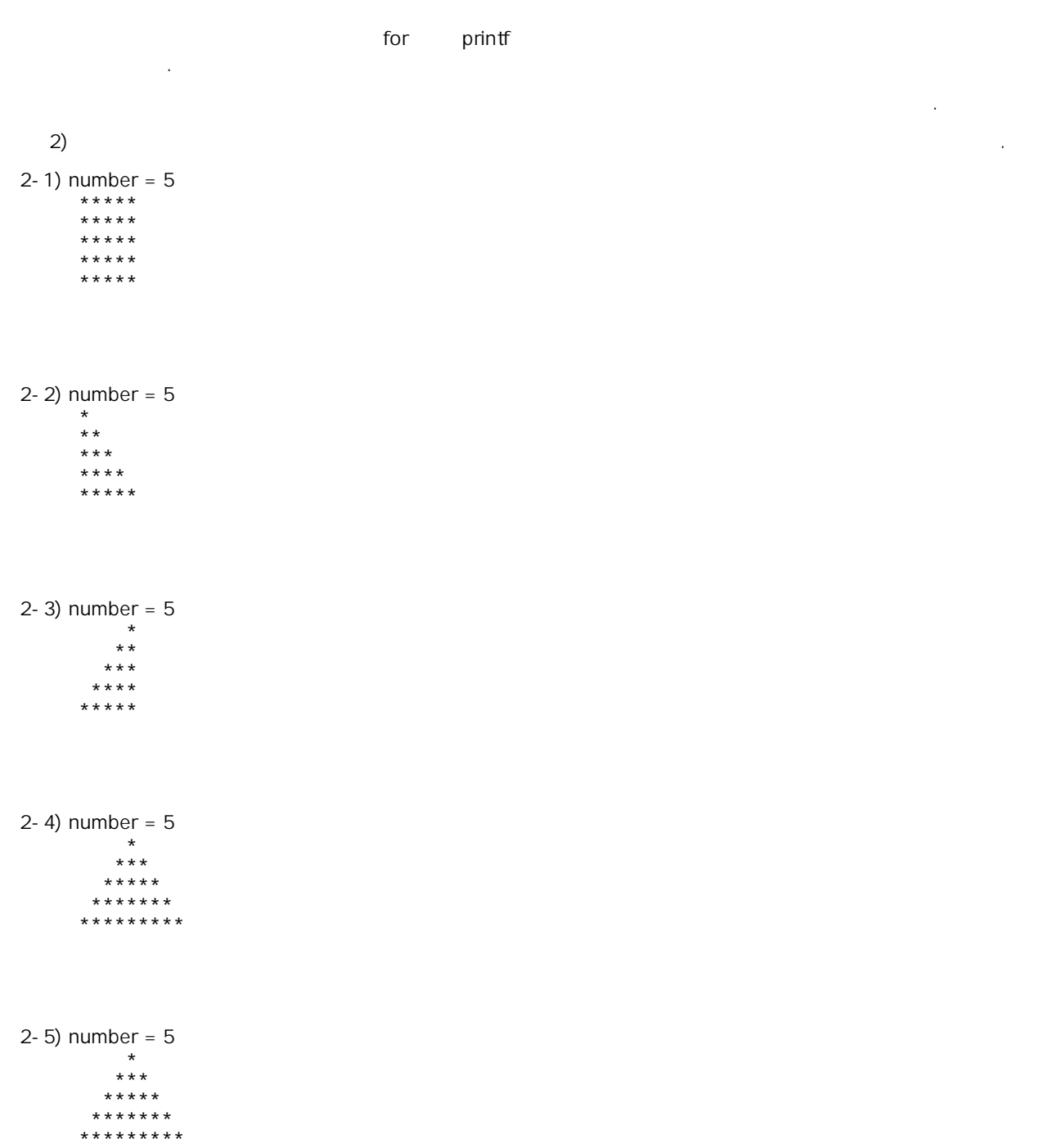

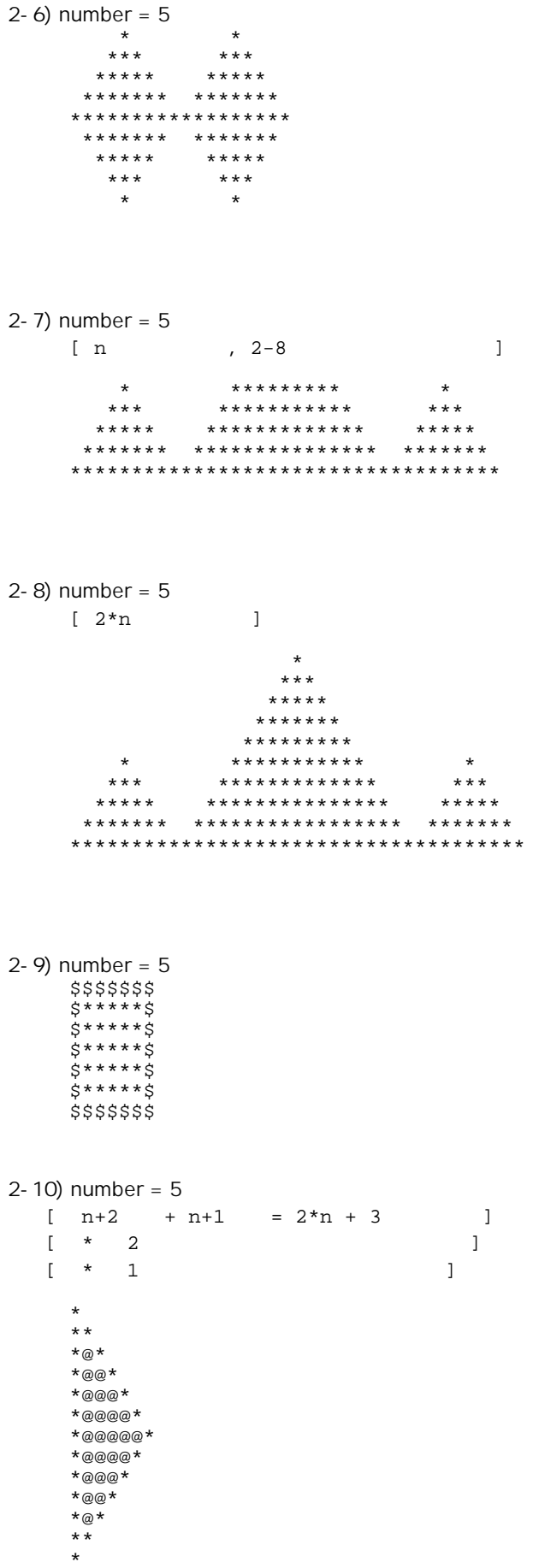

```
#include<stdio.h> 
int main() 
{ 
     int i, j, n; 
 printf("\nPlease enter number:"); 
 scanf("%d", &n); 
for(i=0; i=n;i++)\left\{\begin{array}{c} \end{array}\right\}for(j=0; j<n; j++) printf("*"); 
print(f("\n'); } 
     return 0; 
}
```
for 문과 printf 문을 이용해서 여러가지의 프로그램을 작성해 보니 제법 재미가 있습니다. 프로그램이 제 적성에 맞는것 같은데요. 이런사람은 유민이는 프로그래머의 보다 출미진 프로그래머의 코드 프로그래머의 길로 여러분을 만나해 드리려고 한다.

for  $2$ 문제를 만보러 만들어 아무래도 다른 무언가를 내려서 아무래도 다른 무언가를 내려서 아무래도 다른 무언가를 새로 소개해야만 할 것 같습니다.  $2$  for  $2$   $2$   $1$ 배우는 것이 아니라 이 사람들이 있다.  $\sim$  2  $\sim$  2  $\sim$ 배열이란 변수가 확장된 한가지 형태임이란 변수를 여러개 없다. 동일한 형태임이란 형태임이란 형태임이란 형태임이란 사용할 수 있게 만든 것이라. 배열입니다. 우리주위에서 볼 수 있는 가장 가까운 배열을 가지고 있는 것이다. 아파트립니다. 아파트립니다. 아파트립니다. 아파트립니다. 아파트립니다. 아파트립니다. 아파트립니다. 아파트립니다. 아파트립니다. 아파트

이루어져 있습니다, 각층에는 거의 같은 아파트들이 8 채 또는 6 채 이렇게 모여 있습니다.  $1408$  2  $14$ 보통 가지게 됩니다. 이것은 이것을 이렇게 표시한다고 해 같이 없다.

101 14 8  $101$   $101$ 101 1 1 자 층과 호를 빼고 표시해 보도록 합시다.

101 11 101 data

data11

 $\sim$  2  $\sim$   $\sim$   $\sim$ 

# $6.1$

```
1. 다음 프로그램을 실행시켜 보자. 
#include<stdio.h> 
int main() 
\overline{f} int a[30][30]; 
    int i, j, k, n; 
 printf("\nPlease enter number:"); 
 scanf("%d", &n); 
   k=0;for(i=0; i=n;i++)for(j=0:j< n;j++)a[i][j] = k++;for(i=0;i=n;i++) { 
for(j=0; j<n; j++) printf("%4d", a[i][j]); 
print(f("\n'); } 
    return 0; 
}
```
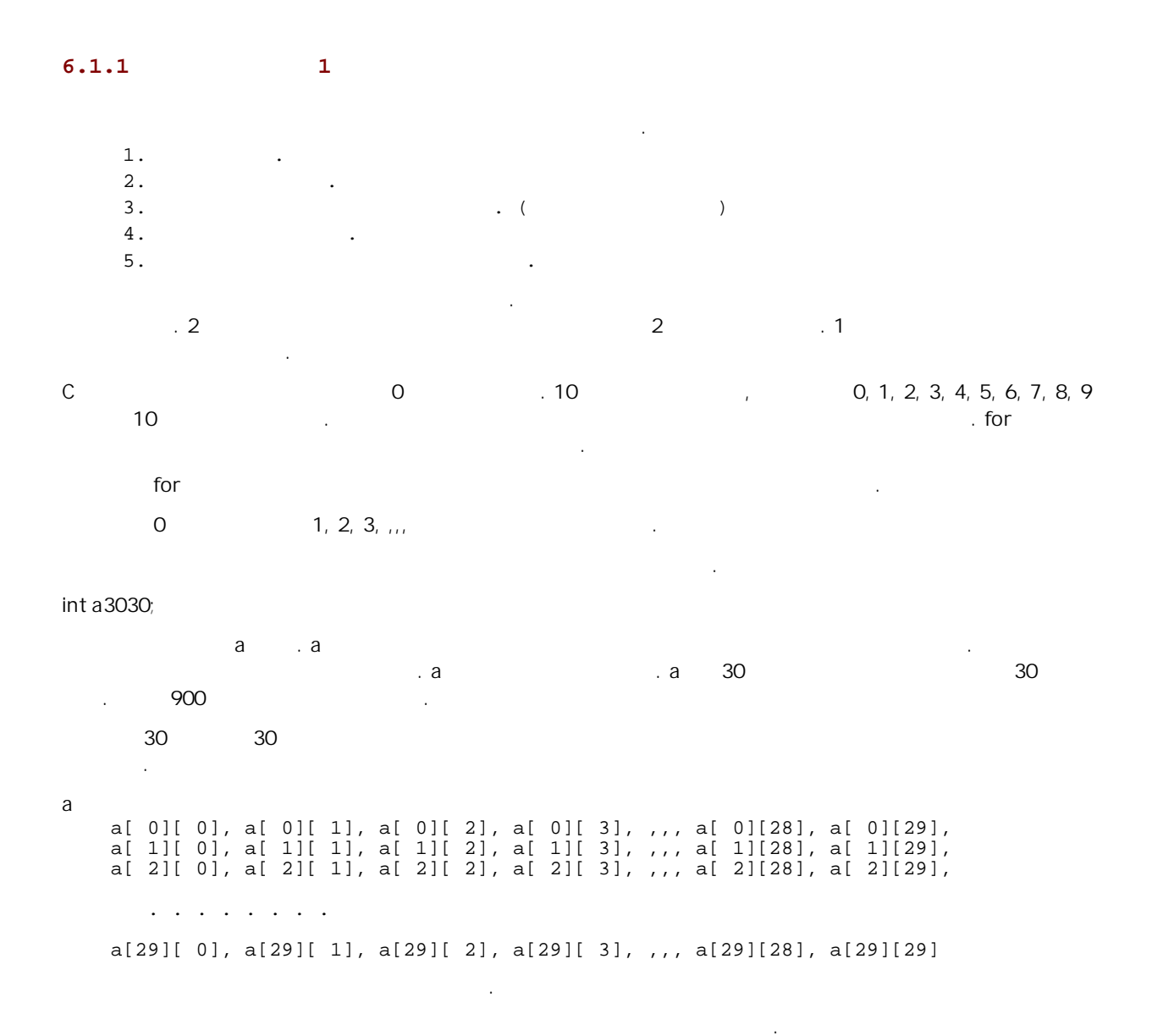

나타 내기 가 아내 등 그러나 방을 자기가 어려울 것이다. 따라서 후이나 방을 내려올 것이다. 따라서 후이나 방을 내기 위해서 i 나 내기 위해서 i

**6.1.2** 이차원 배열이란 **2** 

변수를 사용한다.

```
1. #include<stdio.h><br>2. int main()
      int main()<br>{
 3 \cdot 4.
 4. int a[30][30]; 
 5. int i, j, k, n; 
 \frac{5}{6}.<br>7.
 7. printf("\nPlease enter number:"); 
 8. scanf("%d", &n); 
\frac{9}{10}.
10. k=0; 
11. for(i=0; i<n; i++)<br>12. for(j=0; j<n;12. for(j=0; j<n; j++)13. a[i][j] = k++;14.15.for(i=0;i=n;i++)\begin{array}{cc} 16. & \{ 17. & \end{array}17. for(j=0; j<n; j++)<br>18. printf("*4d"
18. printf("%4d", a[i][j]); 
19. print(f''\n)\n;
\begin{bmatrix} 20. \end{bmatrix}
```
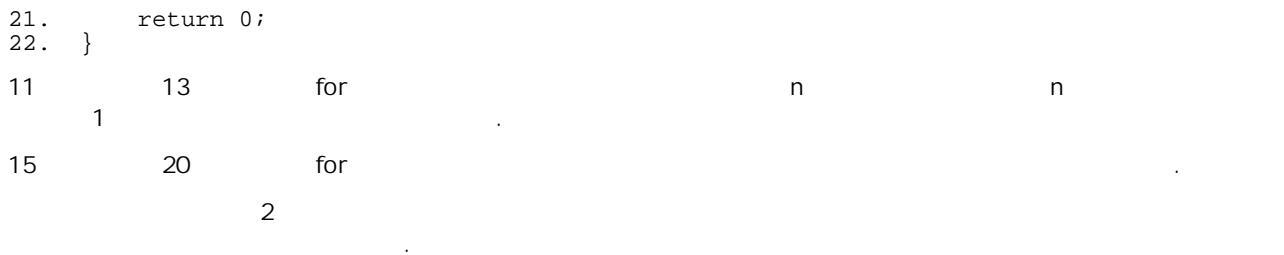

## **6.2** 열번째 프로그램

```
1. 1.#include<stdio.h> 
int main() 
{ 
 int a[30][30]; 
 int i, j, k, n; 
 printf("\nPlease enter number:"); 
 scanf("%d", &n); 
   for(i=0;i=n;i++) { 
for(j=0; j<n; j++)a[i][j]=j+1; // [A]
    } 
   for(i=0;i<n;i++) { 
for(j=0; j<n; j++) printf("%4d", a[i][j]); 
print(f("\n'); } 
    return 0; 
} 
어떤 결과가 나올지 미리 김작해 보자.
2.: a[i][j]=i+1;: a[i][j]=i+j+1; \qquad \qquad: a[i][j]=i-j;: a[i][j]=j-i;
```
:  $a[i][j]=(i+1)*(j+1);$ 

어떤 결과가 나올지 미리 김작해 보자.

# **6.3** 열한번째 프로그램

```
1. 다음 프로그램을 실행해 보자. 
#include<stdio.h> 
int main() 
{ 
int a[30][30]=\{0, \};
 int i, j, k, n; 
 printf("\nPlease enter number:"); 
 scanf("%d", &n); 
   for(i=0; i<n;i++) { 
       a[i][i]=i+1; // [A]
     } 
   for(i=0; i<n;i++) { 
       for(j=0;j<n;j++)
```

```
 printf("%4d", a[i][j]); 
     print(f("n");
    } 
    return 0; 
} 
2.: a[i][i]=n-i; \qquad \qquad: a[0][i]=i+1; \qquad \qquad: a[n-1][i]=i+1;: a[i][0]=i+i;: a[i][n-1]=i+1;: a[i][n-i-1]=i+1; \qquad \qquad어떤 결과가 나올지 미리 김작해 보자.
```
# **6.4** 열두번째 프로그램

```
1. 다음 프로그램을 실행해 보자. 
#include<stdio.h> 
int main() 
{ 
int a[30][30]=\{0, \};
 int i, j, k, n; 
 printf("\nPlease enter number:"); 
 scanf("%d", &n); 
   k=0;for(i=0;i=n;i++)\{a[i][i]=k++; // [A]
    } 
   for(i=0;i=n;i++) { 
      for(j=0;j<n;j++)
 printf("%4d", a[i][j]); 
print(f("\n'); } 
    return 0; 
} 
2.: a[0][i]=k++; \qquad \qquad: a[n-1][i]=k++; (
   : a[i][0]=k++; (
   : a[i][n-1]=k++; .
   : a[i][n-i-1]=k++; \qquad \qquad: a[n-i-1][i]=k++;
```
## **6.5** 열세번째 프로그램

```
1. 다음 프로그램을 실행해 보자. 
#include<stdio.h> 
int main() 
{ 
    int a[30][30]=\{0, \};
     int i, j, k, n; 
 printf("\nPlease enter number:"); 
 scanf("%d", &n); 
    \mathbf{k} = 0 \boldsymbol{i}for(i=0;i=n;i++) {
```
어떤 결과가 나올지 미리 김작해 보자.

```
for(j=0;j=n;j++)
         a[i][j]=k++; // [A]
    } 
   for(i=0;i=n;i++)\left\{ \right.for(j=0; j<n; j++) printf("%4d", a[i][j]); 
      print(f("n");
    } 
    return 0; 
} 
2.: a[j][i]=k++; \qquad \qquad: a[i][n-j-1]=k++; (
   : a[n-i-1][j]=k++;: a[n-i-1][n-j-1]=k+i: a[j][n-i-1]=k++; (
   : a[n-j-1][i]=k++; (
```
어떤 결과가 나올지 미리 김작해 보자.

# **6.6** 열네번째 프로그램

```
1. 다음 프로그램을 실행시켜 보자. 
#include<stdio.h> 
int main() 
{ 
       int i, n; 
 printf("\nPlease enter number:"); 
 scanf("%d", &n); 
      for(i=0;i=n;i++) { 
            if((i§2) == 0)printf("\ni=%d is even number", i); //
             else 
                  printf("\ni=%d is odd number", i); //
 } 
       return 0; 
} 
\mathsf{if} \mathsf{if} \mathsf{if} \mathsf{if} \mathsf{if} \mathsf{if} \mathsf{if} \mathsf{if} \mathsf{if} \mathsf{if} \mathsf{if} \mathsf{if} \mathsf{if} \mathsf{if} \mathsf{if} \mathsf{if} \mathsf{if} \mathsf{if} \mathsf{if} \mathsf{if} \mathsf{if} \mathsf{if} \mathsf{if} \mathsf{if} \mathsf{
```
if 문에 대해서 공부해 보기로 하자.

#### **6.7** 열다섯번째 프로그램

```
1. 다음 프로그램을 실행시켜보자. 
#include<stdio.h> 
int main() 
{ 
     int a[30][30]; 
    int i, j, n; 
 printf("\nPlease enter number:"); 
 scanf("%d", &n); 
    for(i=0;i=n;i++) { 
        for(j=0; j<n; j++) { 
            if(i == j)a[i][j]=9; else 
                a[i][j]=1; } 
     }
```

```
for(i=0;i<n;i++) { 
for(j=0; j<n; j++) printf("%4d", a[i][j]); 
print(f("\n'); } 
    return 0; 
} 
           number=5:
 9 1 1 1 1 
 1 9 1 1 1 
 1 1 9 1 1 
 1 1 1 9 1 
 1 1 1 1 9 
        a00, a11, a22, a33, a44 9 2 기 기
될까 한번 짐작해 보기로 하자. 많은 경우에 스스로 짐작하여 이러 이러 하리라고 생각하고 그것이 맞는지 
확인하는 방법이 도움을 줄 경우가 있다. 
2.#include<stdio.h> 
int main() 
{ 
 int a[30][30]; 
 int i, j, n; 
 printf("\nPlease enter number:"); 
 scanf("%d", &n); 
   for(i=0;i=n;i++) { 
       for(j=0;j<n;j++) { 
           if(i>j) 
              a[i][j]=9; 
           else 
             a[i][j]=1; } 
    } 
   for(i=0;i<n;i++) { 
for(j=0:j< n:j++) printf("%4d", a[i][j]); 
print(f("\n'); } 
    return 0; 
} 
           number=5:
  \begin{array}{ccccccccc}\n1 & 1 & 1 & 1 & 1 \\
9 & 1 & 1 & 1 & 1\n\end{array} 9 1 1 1 1 
 9 9 1 1 1 
 9 9 9 1 1 
 9 9 9 9 1 
의 사이트 그 일반 시간 시간 시간 시간 시간 시간 시간 시간
             \text{if}(\text{i}> \text{j}) \text{if}(\text{i}< \text{j}) \text{if}(\text{i}< \text{j}) \text{if}(\text{i}< \text{j})경우에 대해서도 생각해보자. 
   if((i§2) == 0) .
\frac{1}{2} \frac{1}{2} i 2
\cdot i \cdot 0 \cdot1if((i§2) == 0) i
 되는 조건인 것이다. 
                 if(i == j) if((i% 2) == 0)
```
이제 이차원 배열을 이용한 과제를 시작할 준비가 되었다. 이토록 지리한 연습을 통해서 우리는 이차원 배열이 어려운 것만은 어떻게 되었다는 그렇게 어려운 것만은 어려운 것만을 받게 되었다. 지금부터 너는 프로그램을 바라보자.

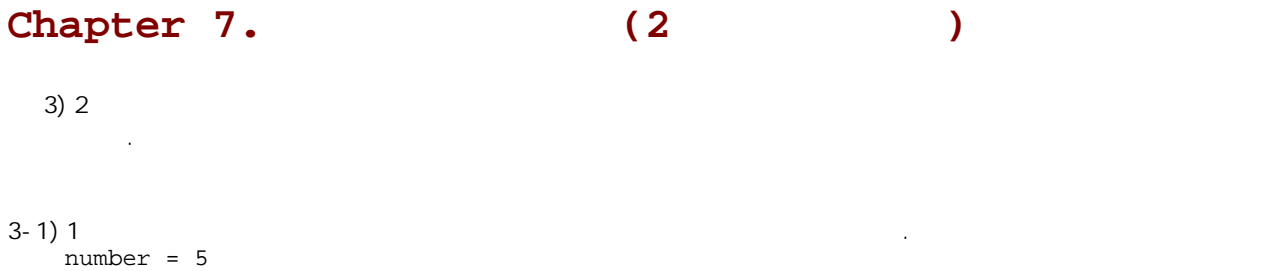

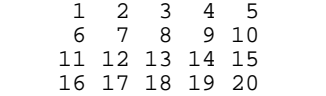

21 22 23 24 25

#### $3-2$ ) 1  $number = 5$

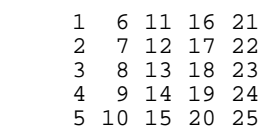

#### $3-3$ ) 1

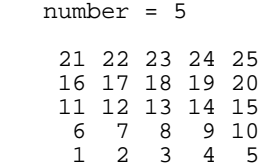

#### $3-4$ ) 1  $\blacksquare$

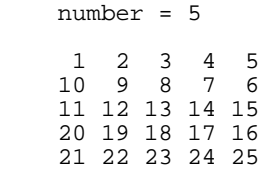

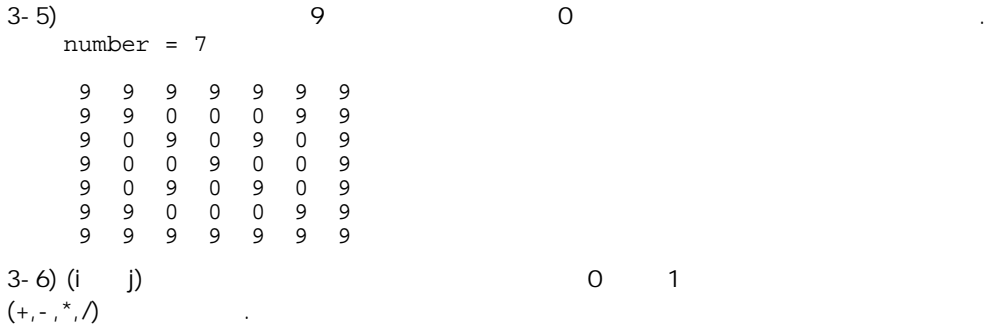

따라서 오른쪽으로 진행할 지 왼쪽으로 진행할 지 달라 지도록 프로그램을 작성 하시오.

 $3-6$  (ii  $1$ ) (ii  $1$ )  $1$ 

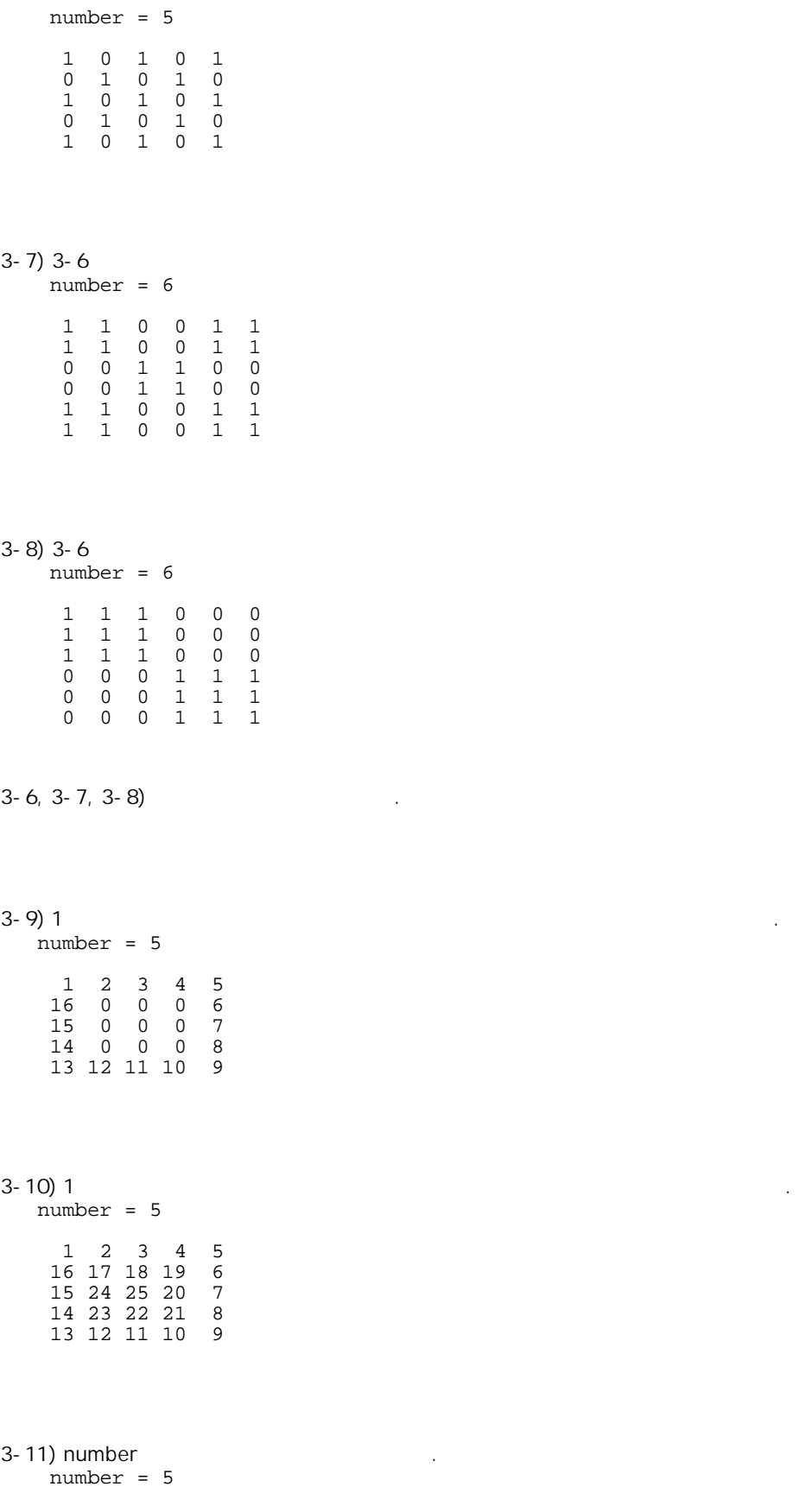

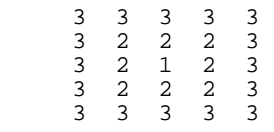

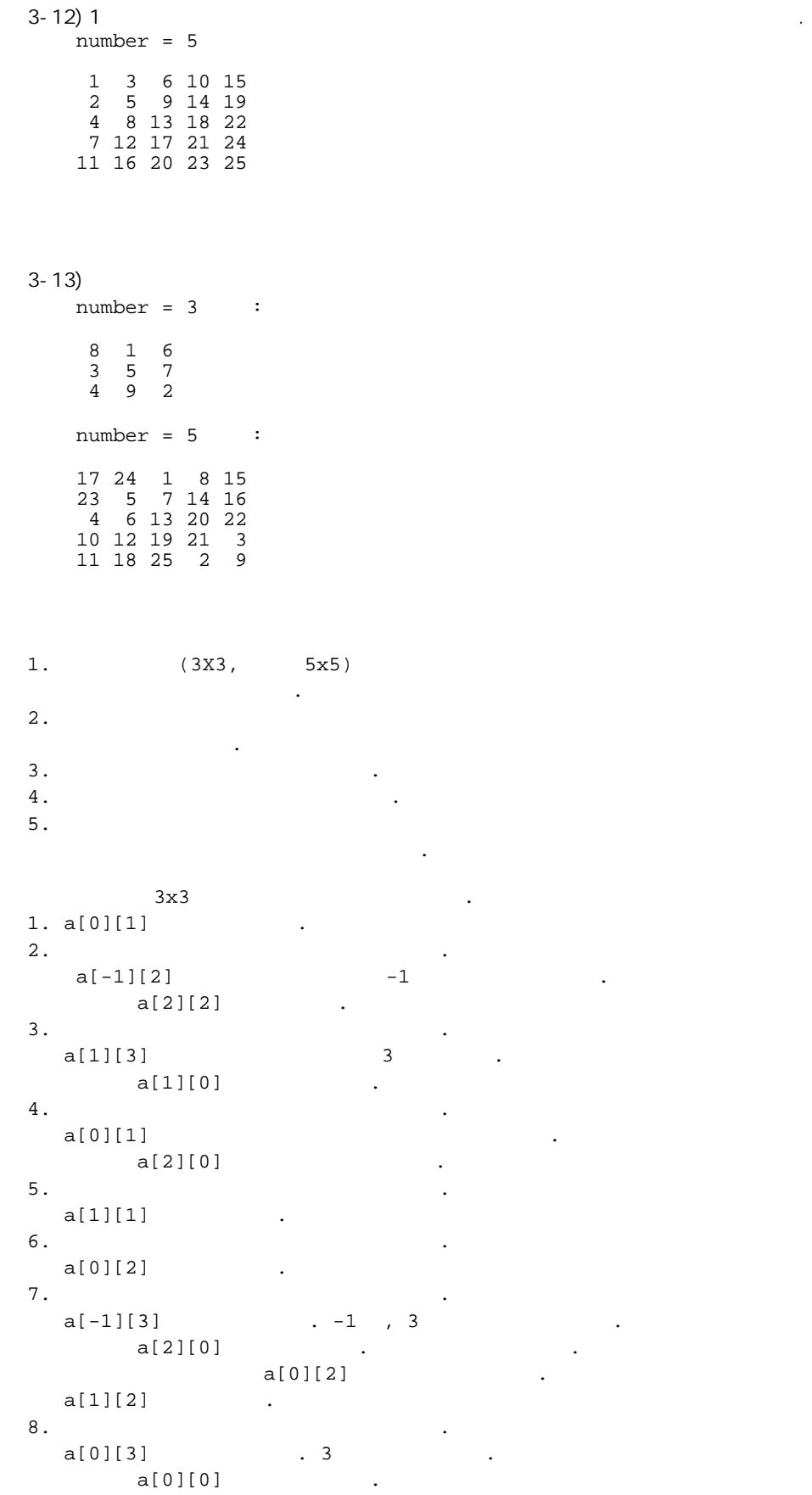

 $9.$  $a[-1][1]$   $1$   $-1$   $1$  $a[2][1]$   $.$ .

이와같이 마방진을 채워나간다.

Chapter 8.

```
면했다고 외칠 수 있다. 
1. 다음 프로그램을 보도록 하자. 
#include<stdio.h> 
int main() 
{ 
    int i, n; 
 printf("\nPlease enter number:"); 
 scanf("%d", &n); 
   \mathtt{i}=0 ;
 while(i<n) { 
printf("\ni= 4d", i);
      i++; } 
    return 0; 
} 
위의 프로그램은 다음 프로그램과 같은 일을 한다. 
   for(i=0;i <n;i++)
     printf("\ni=%4d", i);
\gamma \gamma for the while the i the set of the set of the i \gammawhile for \epsilon정해지는 경우에 사용하는 문이다. 
   while( ) {
 밥을 먹는다; 
    } 
\nu while \varepsilon경우에 따라 다를 것이다. 
2.#include<stdio.h> 
int main() 
{ 
   int a[100]={1, 2, 3, 4, 5, 6, 7, 8, 9, 10, };
    int i, n; 
    printf("\nPrint the contents of array a[]"); 
   i=0;while(a[i]>0) {
     printf("*4d", a[i]);
      i++; } 
    return 0; 
} 
1 1 1 1 11, 2, 3, 4, 5, 6, 7, 8, 9, 10, 0, 0, 0, \ldots, 0
위의 프로그램을 실행하면 다음과 같은 출력이 나온다. 
1 2 3 4 5 6 7 8 9 10 
왜 그런지 한번 생각해보자. 
3.#include<stdio.h> 
int main() 
{ 
   int a[100]=\{11, 12, 13, 14, 15, 6, 7, 8, 9, 10, \};
    int i, n;
```
마방진까지도 프로그램을 마친 당신은 이제 무서울 것이 없는 기분이다. 하지만 당신이 초보를 면하기 위해서는 정말 넘어야할 산이 당신을 기다리고 있다. 이 산을 당신 스스로의 힘으로 넘는 다면 당신은 이제 자신있게 초보를

```
 printf("\nPrint the contents of array a[]");
```

```
i=0;while(a[i]>0) {
      if(a[i]>10) printf("big "); 
 else 
printf("small ");
i++; } 
    return 0; 
}
```
왜 그런지 한번 생각해보자.

보기로 하자.

big big big big big small small small small small

위의 프로그램을 실행하면 다음과 같은 출력이 나온다.

```
4. break
#include<stdio.h> 
int main() 
{ 
    int a[100]=\{11, 12, 13, 14, 15, 6, 7, 8, 9, 10, \};
    int i, n; 
    printf("\nPrint the contents of array a[]"); 
   i=0; while(1) { 
if(a[i] < = 0) break; 
        if(a[i]>10) 
        printf("big ");<br>else
 else 
printf("small ");
i++; } 
    return 0; 
} 
    while(1) 1 extending the November 3 of the While State State State State State State State State State State S
while \rho_{\text{m}} break \rho_{\text{m}} , \rho_{\text{m}} , \rho_{\text{m}} , \rho_{\text{m}} , \rho_{\text{m}}break while \blacksquare이해하기 바란다. 
5. 다음 프로그램을 보도록 하자. 
#include<stdio.h> 
int main() 
{ 
 int a[100]={11, 12, 13, 14, 15, 6, 7, 8, 9, 10, }; 
int b[100]=\{0, \};
 int i, n; 
    i=0;while(a[i]>0) { // a[] b[]
       b[i]=a[i]; i++; 
     } 
    printf("\nPrint the contents of array b[]"); 
    i=0;while(b[i]>0) {
        printf("%4d", b[i]); 
       i++; } 
    return 0; 
} 
\blacksquare a] where \blacksquare b[
```
것이라는 것을 알아 차린 사람은 눈치까 빠르다고 하겠다.

자 우리는 초보를 대해 살아야 하는 친구들의 고기를 마주칠 준비가 되었다. 한번 문제를 마주칠 준비가 되었다. 한번 문제를 마주칠 준비가 되었다. 한번 문제를 마주칠 준비가 되었다.

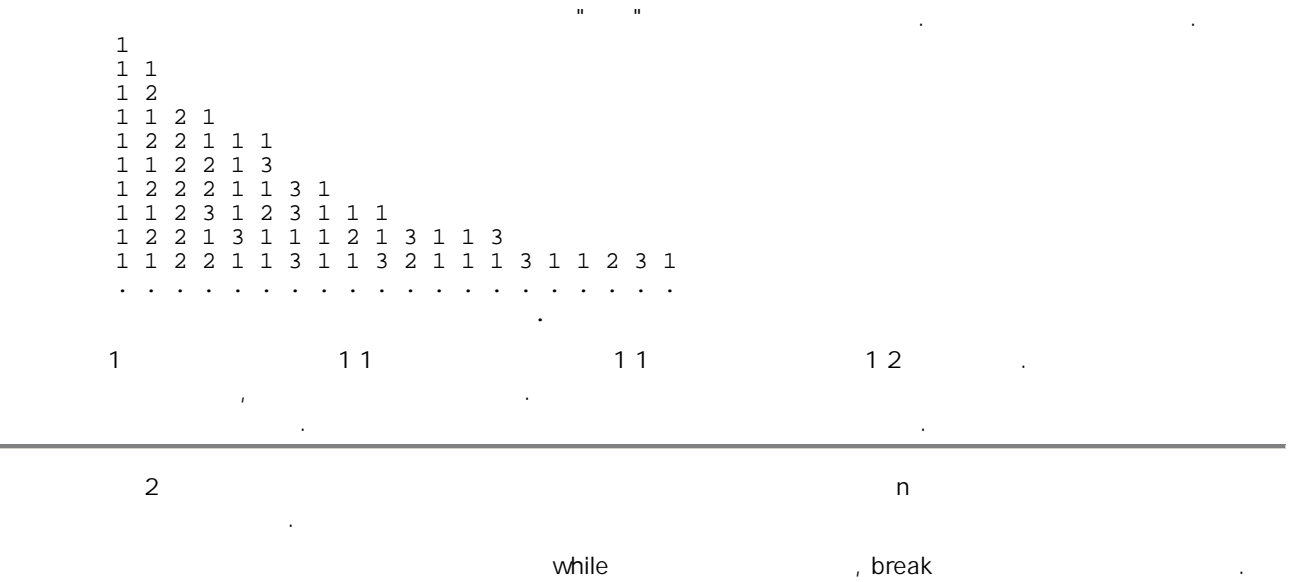

# $Chapter 9.$  (1)

개미수열을 푼 당신은 초보를 넘었다는 기쁨에 환희 의 소리를 지른다. 너무 좋아하기 전에 정말 초보를 뛰어넘은 실력이 있는지 다음 문제를 풀어 보도록 하자. 1. 파스칼의 삼각형 1 1 1 1 2 1 1 3 3 1 1 4 6 4 1 1 5 10 10 5 1 . The contribution of the contribution of the contribution of the contribution of the contribution of the contribution of the contribution of the contribution of the contribution of the contribution of the contribution of

 $2$ 

 $2.$ 

 $1000$   $1000$   $1000$ 0 999 for(i=0;i<1000;i++)  $a[i]=i;$  $2$   $\cdot$  $4$  2  $2$  2  $a[$   $]$  0  $.$ 4, 6, 8, 10, 12, 14, ,,,  $2$  $3 \qquad \qquad \qquad$  $3 \qquad \qquad .$  $6 \qquad \qquad 3 \qquad \qquad 3 \qquad \qquad .$  $6, 9, 12, 15, 18, 21, ...,$  $3 \left( \frac{1}{2} \right)$  $5$   $\qquad \qquad \cdot$  $5$   $\ldots$  $10 \t\t 5 \t\t 5$ 10, 15, 20, 25, 30, 35, ,,,  $5$  ,  $5$  $\begin{array}{ccc} & 7 & & \\ 7 & & & \\ 7 & & & \\ \end{array}$  $7$   $\ldots$  $14$   $7$   $7$ 14, 21, 28, 35, 42, 27, ,,,  $7$  $\begin{array}{ccc} 11 & \hspace{1.5cm} & \hspace{1.5cm} \\ \end{array} \qquad \qquad \begin{array}{ccc} \hspace{1.5cm} & \hspace{1.5cm} \\ \hspace{1.5cm} & \hspace{1.5cm} \\ \end{array}$ 11  $\qquad \qquad$ .....

이러한 순서로 지워나가면 남아있는 수가 모두 소수이다. 마지막으로 2 부터 997 까지의 소수를 순서대로 찍는다.

3. 소인수 분해를 이용한 소수 구하기  $1000$   $1000$   $1000$   $1000$   $1000$   $1000$   $1000$   $1000$   $1000$   $1000$   $1000$   $1000$   $1000$   $1000$   $1000$   $1000$   $1000$   $1000$   $1000$   $1000$   $1000$   $1000$   $1000$   $1000$   $1000$   $1000$   $1000$   $1000$   $1000$   $1000$   $1000$   $100$  $2$   $3$ 나누어 벌써 나누어 들어가는 사람들이 나누어 있었다.  $3, 5, 7, 11, 13$  $5$   $5$ 

배수를 구할 때는 덧셈만으로 가능하기 때문에 곱셈을 쓰지 않도록 프로그램을 작성하도록 하자.

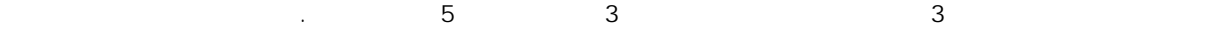

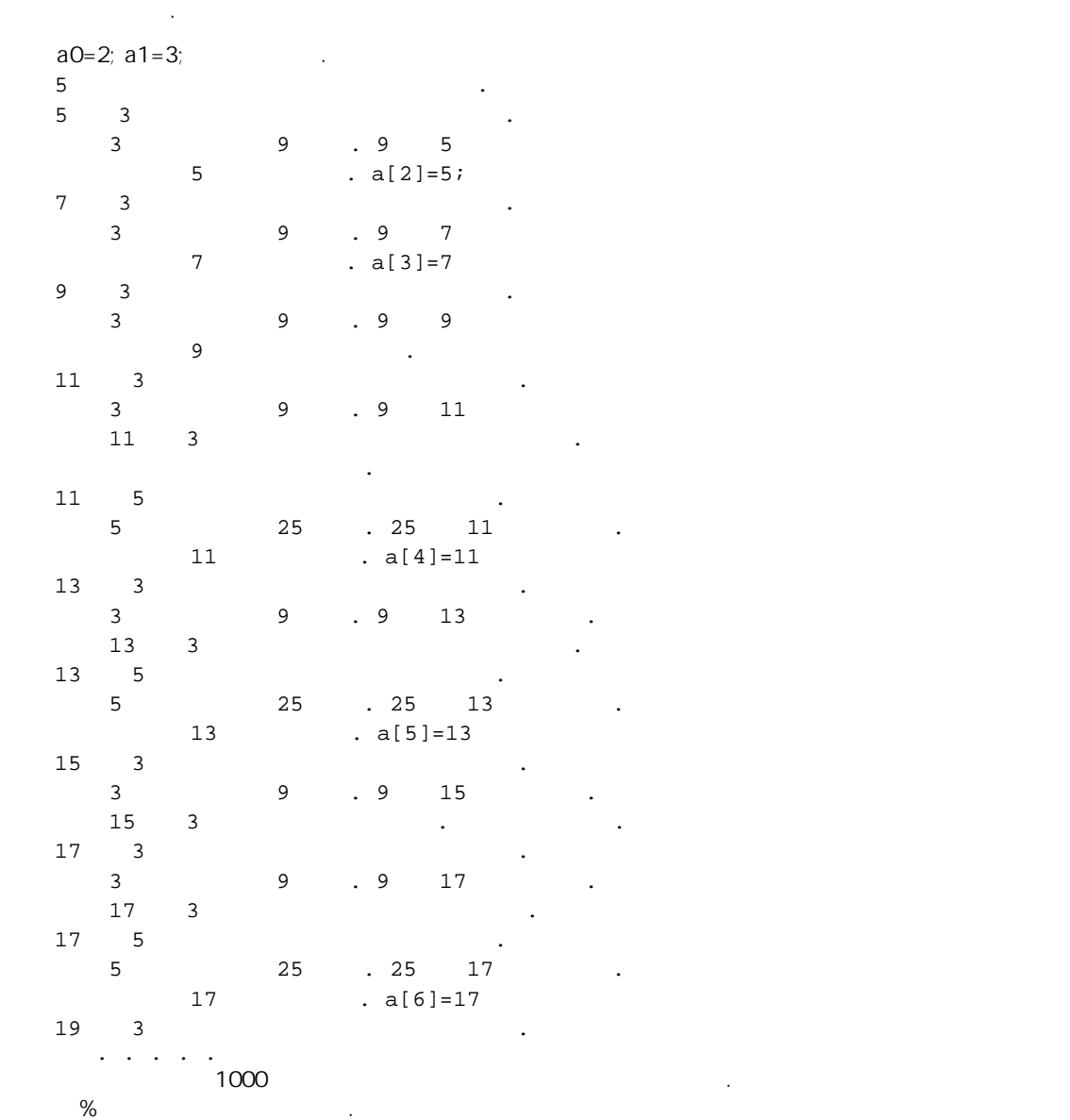

#### Chapter 10.

```
지금까지 우리는 멀고먼 길을 왔다. 초보자를 면하기가 이렇게 어려울줄 몰랐다. 그러나 아직 당신은 초보자를 
진정 면한게 아니다. 그동안 미루어 왔던 몇가지 숙제들이 있기때문이다. 
남들이 백 달을 백 달을 백 달을 백 달을 배치고 있다. 그러다보니 벌써 말고 있어야 하는 것이 더 좋다고 있어야 하는 것이 아니라보니 벌써 알고 있어야 하는 것이 아니라보니 불
미루어 온것들이 여러가지 있는 것이다. 하지만 프로그래머의 길을 충실히 따라온 여러분은 이미 상당한 실력을 
갖추었다. 따라서 미루어 놓았던 숙제도 바로 마칠 수 있으리라 기대한다. 
1.#include<stdio.h> 
int main()
```

```
{ 
FILE *fin;
 char finname[80]; 
    int c; 
 printf("\nPlease enter File name:"); 
 scanf("%s", finname); 
   fin = fopen(finname, 'r);
   c = fgetc(fin); while(c != EOF) { 
 printf("%c", c); 
c = fgetc(fin); } 
 fclose(fin);
```

```
 return 0;
```
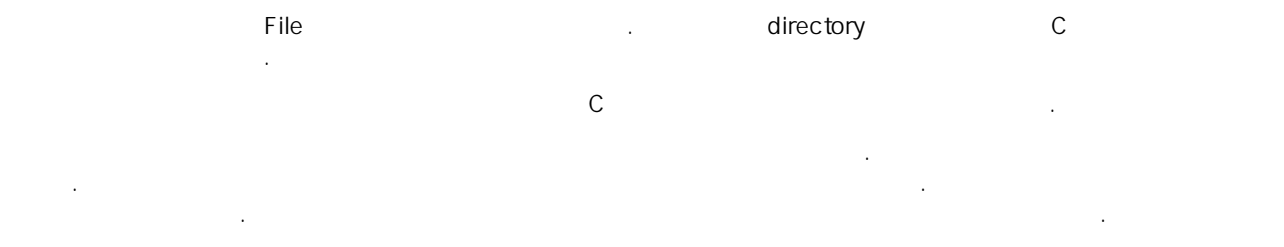

우리는 다음과 같이 그 배열에 있는 문자들을 하나씩 프로그램 내부로 가져올 수있다.

#### $c = fgetc(fin);$

}

비록 읽어 들어 오는 값이 문자이지만 값을 받을 때는 정수로 받는다. 정수로 문자값을 받는데는 그에 합당한 이유가 있기 때문이다. 여기서 알아두자 "함부로 문자형으로 값을 받는 일"을 하지 않도록 한다. 다시한번 강조하지만 c 의 자료형을 char 형으로 바꾸지 않아야 한다. 밖에서 입력을 받아 들이다 보면 여러가지로 특별한 경우가 발생할 수 있다. 그중 한가지가 파일의 끝에 다달았을 경우이다. 프로그램에서는 자꾸 다음 문자를 달라고 하는데 이미 끝에 왔기 때문에 더이상 줄게 없다. 이런 경우를  $EOF$ 

#### $E$ OF  $\overline{E}$

, 아이 한다. 여러 한다. 여러 한다. 정수형은 문자형 보다 이어야 한다. 정수형은 문자형 보다 이어야 한다. 정수형은 문자형 보다 이어야 한다. 정수형은 문자형 보다 나타낼 수 있기 때문이다. 한가지 아니다. 이야기 하고 남자. 이야기 하고 있는

```
읽어 들이는 구조는 매우 중요하다. 
다시 보도록 하자. 
  c = fgetc(fin); while(c != EOF) { 
 printf("%c", c); 
c = fgetc(fin); }
```
36

이 제어구조를 받는 그래머의 개어구조를 받는 그래머의 길에서 프로그램을 먹고 있다. 가지 않아서 말에 대해 있어 있어 있어 있어 같은 프로그램의 대표는 프로그램의 대표는 프로그램의 제어구조는 프로그램의 제어구조는 프로그램의 제어구조는 프로그램의 제어구조는 프로그램의 제어구조는 프로그램의 제어

 $\blacksquare$  While the third that the third the third the third the third the third the third the third the third the third the third that the third the third the third the third the third the third the third the third the thir

Chapter 10.

부탁드린다.

====================================================================== 파일은 프로그램 밖에 있는 문자의 배열로 생각하자고 했다. 우리가 알고있는 문자라는 것은 화면상에서 표시되는 것만을 의미한다. 그러나 파일에서 문자라고 하는 것은 화면상에서 표시할 수 있는 문자만을 의미하지는 않는다. 문자동에는 화면에 대해서 자세히 문자도 있다. 이에 대해서 자세히 문자도 많이 있다. 이에 대해서 자세히 말아보기로 하자. C 에서 char 형은 아니라 1 바이트의 크기를 가지며 그값의 범위는 -128 에서 127 사이의 값을 가지는 정수값과 같다. 부호를 빼고 0 에서 255 사이의 값을 가지는 정수로 취급하고자 할 때에는 unsigned char 형을 택해 주어야 한다. 우리가 PC 에서 보통  $A$ SCII  $\overline{a}$ 65 라는 숫자와는 직접적인 관계가 없다. 그러나 컴퓨터 내부에서 A 를 나타내는 방법으로 65 라는 값을 가지는 한 바이트를 A 라고 정하여 사용하는 것이다. 마찬가지로 B 는 66 라는 값을 가지며 C 는 67 이라는 값을 가진다.  $\therefore$  A ASCII  $65, B$ ASCII 66, C ASCII 67 . 다음 예를 보자. #include<stdio.h> int main() { unsigned char a, b, c;  $a = 'A'$ ;  $b = 'B'$ ;  $\overline{C}$  =  $\overline{C}$ ; printf(" $n$ %c %c %c ", a, b, c); return 0; }  $A B C$  . printf("\n%d %d %d ", a, b, c); 65 66 67 . 다음 예를 보자. #include<stdio.h> int main() { unsigned char a, b, c;  $a = 65;$  $b = 66;$  $c = 67;$  printf("\n%c %c %c ", a, b, c); return 0; } A B C . 지금까지 몇가지 예를 통해 본것 처럼 문자는 범위를 가진 정수로 생각할 수 있다. 따라서 계산을 하는데 사용하거나 배열의 인덱스로 사용할 수도 있는 것이다. 지금 이야기 한것을 잘 기억하고 있도록 하자. ============================================================= 다음 예를 포함한 파일입출력은 Windows 하에서 적용되는 경우를 다루고 있다. 대부분의 파일입출력에 관한 것은 Linux 나 Windows 나 가리지 않고 적용되는 것이지만 줄바꿈에 관한 것은 차이가 있다. 일단 Windows 하의 텍스트 파일에서 적용되는 것이라고 알아두자. 1. 다음 프로그램을 실행 시켜보자. #include<stdio.h> int main() { FILE \*fin, \*fout; char finname[80]; char foutname[80]; int c;

```
 printf("\nPlease enter input file name:"); 
 scanf("%s", finname); 
 printf("\nPlease enter output file name:"); 
    scanf("%s", foutname); 
    fin = fopen(finname, "rb"); 
 if(fin==NULL) { 
printf("\nCannot open file:%s", finname);
      exit(1); } 
   fout = fopen(foutname, "wb");
 if(fout==NULL) { 
 printf("\nCannot open file:%s", foutname); 
      exit(1); } 
   c = fgetc(fin);while(c != EOF) {
       fputc(c, fout); 
      c = fgetc(fin); } 
    fclose(fin); 
    fclose(fout); 
    return 0; 
} 
위의 프로그램을 실행 시키면 입력 파일이름을 넣으라는 요청이 나온다. 이때 먼저번의 프로그램 때와 마찬가지로 
C C C C C C C C D C C D C D C D C D C D C D C D C D C D C D C D C D C D C D C D C D C D C D C D C D C D C D C 나온다. 이때 출력을 위한 다른 파일이름을 주도록 하자. 이미 있던 파일을 보존하려면 다른 이름을 주어야 한다. 
위의 프로그램은 실행이 제대로 되고 나면 원래 있던 파일을 새로 준 파일이름으로 복사하는 프로그램이 되겠다. 
지금 프로그램은 먼저번의 책은 책은 책은 책은 책은 책은 책은 책은 책은 책은 책은 제 사용하고 있다. 우선 파일을 2 개 사용하고 있다. 한개는 점이다. 한개는 점이다. 한개는 점이다. 한개는 점이
입력 파일로 사용하고 한개는 출력파일로 사용하고 있다. 
  fopen \mathsf{fin} = \mathsf{fopen}(\mathsf{finname}, \mathsf{''rb}\mathsf{''}); \mathsf{''rb}\mathsf{''} \mathsf{''rb}\mathsf{''}파일이라는 속성을 나타낸다. 바이너리 파일에 대응되는 파일은 텍스트 파일이다. 텍스트 파일이란 우리가 눈으로 
보고 읽을 수 있는 텍스트와 제어 문자를 포함한 파일이며, 바이너리 파일이란 텍스트 파일이 아닌 다른 파일들을 
통털어 이야기 한다. 
벌써 어려운 이야기가 나오고 있다. 그러나 어쩌랴 잘 소화가 되지 않더라도 듣고 넘어가도록 하자. 
우리가 작성한 C 프로그램은 보통 텍스트파일로 되어있다. 그래서 파일을 열때 텍스트 파일로 여는것이 보통이다. 
하지만 텍스트 파일도 바이너리 파일로 열수가 있다. 바이너리 파일로 열었을 때는 입력을 한문자씩 할때 한개의 
문자도 빠뜨리지 않고 우리가 받아서 처리할 수가 있다. 그러나 텍스트 파일로 열었을 때는 문자를 받을 때 원래의 
\frac{1}{2} 무시하고 남자가 있다. 골바꿈을 위해서 2
쓰이고 있다. 그러나 텍스트 파일로 열면 한개의 문자만을 우리에게 전해 준다. 
================================================================= 
    23 69 6E 63 6C 75 64 65 3C 73 74 64 69 6F 2E 68 
 # i n c l u d e < s t d i o . h 
 3E 0D 0A 69 6E 74 20 6D 61 69 6E 28 29 0D 0A 7B 
   > int m a in ( )<br>0D 0A 20 20 20 20 69 6E 74 20 69 2C 20
                 0 69 6E 74 20 69 2C 20 6E 3B 0D<br>
inti, n;
                              i, n,0A . . . . . . . . .
\overline{16}#include<stdio.h> 
int main() 
{ 
    int i, n; 
. . . . . . . . 
\ltstdio.h> \lt OD 0A \lt nain() \lt\overline{OD} OA \overline{OD} \overline{OD} \overline{OD} \overline{OA} \overline{OD} \overline{OA}바이너리 파일로 열었을때 볼수 있는 텍스트 파일의 줄바꿈이다.
```

```
CD
```
 $OD$ 

```
자 다음프로그램을 돌려 보도록 하자. 
#include<stdio.h> 
int main() 
\overline{\{}FILE *fin;
 char fname[80]; 
 int c; 
 printf("\nPlease enter input file name:"); 
 scanf("%s", fname); 
   fin = fopen(fname, "rb");
 if(fin==NULL) { 
 printf("\nCannot open file:%s", fname); 
exit(1); } 
c = fgetc(fin); while(c != EOF) { 
 printf("%02X ", c); 
c = fgetc(fin); } 
 fclose(fin); 
    return 0; 
} 
파일의 길이가 너무 크지 않은 파일을 주고 돌려 보도록 하자. 그러면 한 화면안에 출력이 넘치지 않기 때문에
```
주의할 점은 "%02X " 에서 빈칸을 2 칸으로 맞추어주어야 출력의 모양이 반듯하게 나올것이다.

자 파일 입출력 문제를 한번 풀어보기로 하자.

결과를 쉽게 확인할 수 있을 것이다.

있을 것이다.

 $fin = fopen(fname, "r")$ ;

이렇게 줄바꿈에 대해서 길게 이야기 하는 것은 줄바꿈을 이용한 문제를 내기 위해서 했다고 보면 되겠다.

#### Chapter 11.

```
(\overline{\phantom{a}} >h.oidts<edulcni# 
   )(niam tni 
\left\{\begin{array}{c} \end{array}\right\} ;n, j, i tni 
   . . . . . . 
(4-2)\overline{\phantom{a}} . . . . . . . . 
  . . . . . . . . 
 . . . . . . . . 
 int i, j, n; 
\{ int main() 
  #include<stdio.h> 
(4-3)\overline{\phantom{a}} # i { . . . . . . . . 
   \begin{array}{cccc} \# & i & \{ & \cdots & \cdots & \cdots \\ i & n & \cdots & \cdots & \cdots \end{array} n t . . . . . . . . 
 c . . . . . . . . 
 l m i . . . . . . . . 
u a n . . . . . . . .
d i t . . . . . . . .
 e n . . . . . . . . 
\langle ( i . . . . . . .
 s ) , . . . . . . . . 
 t . . . . . . . . 
d j . . . . . . . .
 i , . . . . . . . . 
 o . . . . . . . . 
 . n . . . . . . . . 
 h ; . . . . . . . . 
 > . . . . . . . . 
 . . . . . . . . . . . . . . . . 
(4-4)만들도록 하시오. 파일을 구분하기 위해서 각 파일의 줄과 줄 사이에는 $$$를 넣으시오. (일차원 배열을 이용하여 
\overline{a} #include<stdio.h>$$$#include<stdio.h> 
   int main()$$$int main() 
 {$$${ 
 int i, j, k;$$$int a[10]={0,}; 
 . . . . . . . . 
   . . . . . . . . 
4-5) 4-4 #include<stido.h>$$$>h.oidts<edulcni# 
   int main()$$$)(niam tni 
   {$$${ 
   int i, j, k;$$$;},0{=]01[a tni 
 . . . . . . . . 
 . . . . . . . . 
문 4-6) 임의의 파일을 읽어서 hexa 값으로 표현하는 프로그램을 작성 하시오. ( 크기가 16 인 일차원 배열한개만 
\lambda1. 처음 6 자리에는 상대적인 위치를 표시한다. 
2. 163.4.8 \cdot5. 3 .6. \qquad \qquad \ldots(7.000000 23 69 6E 63 6C 75 64 65 3C 73 74 64 69 6F 2E 68 #include<stdio.h
```
40

```
000010 3E 0D 0A 69 6E 74 20 6D 61 69 6E 28 29 0D 0A 7B >..int main()..{<br>000020 0D 0A 20 20 20 69 6E 74 20 69 2C 6A 2C 6E 2C 6B ... int i,j,n,k<br>000030 2C 6C 3B 0D 0A 20 20 20 69 6E 74 20 61 5B 33 30 ,l;.. int a[30
000020 0D 0A 20 20 20 69 6E 74 20 69 2C 6A 2C 6E 2C 6B .. 000030 2C 6C 3B 0D 0A 20 20 20 69 6E 74 20 61 5B 33 30
000030 2C 6C 3B 0D 0A 20 20 20 69 6E 74 20 61 5B 33 30 , 1;.. int a[3000040 5D 5B 33 30 5D 3D 7B 30 2C 7D 3B 0D 0A 0D 0A 20 ][30]={0,};....<br>000050 20 20 70 72 69 6E 74 66 28 22 6E 75 6D 62 65 72 printf("number
000040 5D 5B 33 30 5D 3D 7B 30 2C 7D 3B 0D 0A 0D 0A 20 ](30)=(0,\}i...000050 20 20 70 72 69 6E 74 66 28 22 6E 75 6D 62 65 72 printf("number 
000060 3D 22 29 3B 0D 0A 0D 0A 20 20 20 73 63 61 6E 66 = ");.... scanf<br>000070 28 22 25 64 22 2C 26 6E 29 3B 0D 0A 0D 0A 20 20 ("%d", &n);....
000070 28 22 25 64 22 2C 26 6E 29 3B 0D 0A 0D 0A 20 20 ("%d",&n);.... 
000080 20 66 6F 72 28 69 3D 30 3B 69 3C 6E 3B 69 2B 2B for(i=0;i<n;i++ 
000090 29 0D 0A 20 20 20 7B 0D 0A 20 20 20 20 20 20 66 ).. {.. f 
0000A0 6F 72 28 6A 3D 30 3B 6A 3C 6E 3B 6A 2B 2B 29 0D \text{or}(j=0,j=n; j++).000090 29 0D 0A 20 20 7B 0D 0A 20 20 20 20 20 20 20 66<br>0000A0 6F 72 28 6A 3D 30 3B 6A 3C 6E 3B 6A 2B 2B 29 0D or(j=0;j<n;j++).<br>0000B0 0A 20 20 20 20 20 20 7B 0D 0A 09 09 61 5B 69 5D . {....a[i]
 . . . . . . . . 
000230 20 20 20 7D 0D 0A 0D 0A 20 20 20 72 65 74 75 72 }.... retur 
000240 6E 20 30 3B 0D 0A 7D 0D 0A n 0;..}..
파일 입출력을 돕기 위해서 도움이 될 수 있도록 다음 프로그램을 보자. 
#include<stdio.h> 
int main() 
{ 
     FILE *fin; 
     char fname[80]; 
     unsigned char line[100]; 
     int c; 
     printf("\nPlease enter file name:"); 
     scanf("%s", fname); 
    fin = fopen(fname, "rb");
    if(fin == NULL) {
         printf("\nCannot open file: %s", fname); 
        exit(1); } 
    c = fqetc(fin);
 while(c ! = EOF) { 
 if(c != 13) { 
 } 
         else { 
13 . 0D .
\overline{OD} .
0A 다음줄을 읽을 준비가 되었다. 
 줄의 끝에서 해야 할일을 한다. 
 } 
        \circ = fgetc(fin);
     } 
 파일의 맨끝에 도달하였다. 
 줄바꿈이 없이 끝나는 경우가 있음을 알아야 한다. 
while \blacksquare 많이 발생하므로 제어구조를 알고 있도록 한다. 
     fclose(fin); 
     return 0; 
} 
    c = fgetc(fin);while(c != EOF) {
 읽은 문자를 처리한다. 
        c = fqetc(fin);
     } 
 뒤처리를 한다. 
 읽은 문자처리는 다음과 같다. 
    if(c != 13) {
배열에 보관한다.
```

```
 } 
 else { 
13 ( OD) . 0A
 처리해야 한다. 그래야 다음줄의 시작을 읽을 있다.
```

```
두개의 파일을 읽는 경우를 생각해 보자. 
#include<stdio.h> 
int main() 
{ 
FILE *fin1, fin2;
 char fname1[80], fname2[80]; 
 unsigned char line[100]; 
    int c, d; 
    printf("\nPlease enter file name:"); 
 scanf("%s", fname1); 
 printf("\nPlease enter file name:"); 
    scanf("%s", fname2); 
   fin1 = fopen(fname1, "rb");
if(fin1 == NULL) {
printf("\nCannot open file: %s", fname1);
        exit(1); 
     } 
   fin2 = fopen(fname1, "rb");
   if(fin2 == NULL) {
       printf("\nCannot open file: %s", fname2);
       ext(1); } 
   c = 0;
```
배열에 보관 사람들은 사람들의 사람들은 사람들의 사람들

}

 $d = 0;$ 

```
 while((c != EOF) && (d != EOF)) { 
c = fgetc(fin1);while((c : EOF) & (c : EOF))c = fgetc(fin1); } 
    // while loop . EOF 13
    if(c != EOF)13 . OD .
\overline{OD} .
0A 다음줄을 읽을 준비가 되었다. 
 줄의 끝에서 해야 할일을 한다. 
 } 
     else { 
\frac{1}{2} } 
    d = fgetc(fin2);while((2 : EOF) & (2 : EOF))d = fgetc(fin2);
```

```
 } 
  // while loop . EOF 13
  if(c != EOF)13 . OD .
\overline{OD} .
0A
```

```
 다음줄을 읽을 준비가 되었다. 
 줄의 끝에서 해야 할일을 한다. 
 } 
    else { 
\frac{1}{2} }
```
}

모델 1984. file1 1984. file2 기

남은 파일에 대해서 처리를 해주도록 한다. 위의 구조가 거의 반복해서

 fclose(fin1); fclose(fin2); return 0; }

나올 것이다.

방식으로 프로그램을 짜 왔다. 그러나 조금 프로그램작성 능력이 생기고 나면 자연스럽게 함수를 만들어서 프로그램을 기능별 단위로 쪼개고 싶은 필요성이 생기게 된다. 여러분은 지금 그러한 단계에 와 있다고 믿는다. 무엇이든지 자기가 필요하다고 느꼈을때 주는 것이 아주 고맙게 여겨지는 것인데, 이런 이유로 함수를 소개하는

이제 미루워 왔던 두번째 숙제인 함수에 대해서 알아보도록 하자.

필요로 하며 이에 대해서 제대로 이해하는 것이 중요하다.

#### Chapter 12.

것을 지금까지 미루워 왔다.

 $\mathsf{main}$  main  $\mathsf{main}$ main 가능성하여 있는 인수가 있는 경우 의 프로그램 예제만 보이는 기능하는 함수는 보통 인수를 인수를 이용하는 함수는 보통 인수를 인수를 이용하는 함수는 보통 인수를 이용하는 함수는 보통 인수를

```
다음 예를 보도록 하자. 
#include<stdio.h> 
// oneline
int oneline(int n) 
{ 
     int i; 
    for(i=0;i=n;i++) printf("%4d", i+1); 
 return 0; 
} 
int main() 
{ 
     int i, n; 
     printf("\nPlease enter number:"); 
    \bar{\text{scant}}(\sqrt[m]{d}, \text{sn});for(i=0:i\leq n:i++) {
oneline(i+1); // oneline
       printf("\n\pi");
     } 
     return 0; 
} 
위의 프로그램은 다음 프로그램과 동일한 일을 하는 프로그램이다. 
#include<stdio.h> 
int main() 
\overline{\{} int i, j, n; 
     printf("\nPlease enter number:"); 
    \bar{\text{scant}}(\bar{\text{ad}}^{\text{}}, \bar{\text{an}};
for(i=0:i\leq n:i++) {
for(j=0; j<i+1; j++) printf("%4d", j+1); 
print(f("\n'); } 
     return 0; 
} 
\blacksquare oneline \blacksquare
```
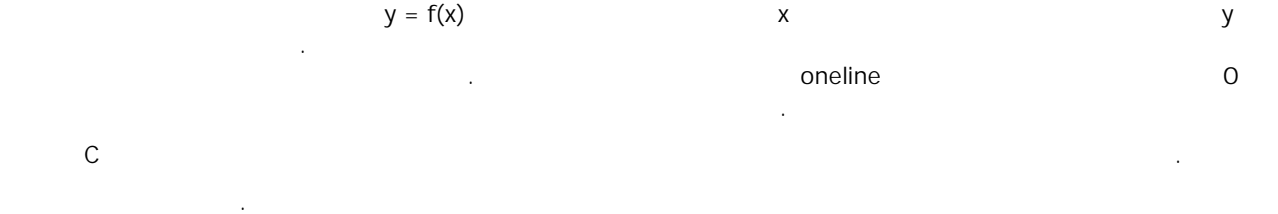

44

#include<stdio.h>

보여주기 위한 것이다.

int factorial(int n)

```
{ 
    int i, fact; 
fact = 1;for(i=2;i<=n;i++)fact = i*fact; return fact; 
} 
int square(int n) 
\left\{ \right. return n*n; 
} 
int main() 
{ 
    int n; 
 printf("\nPlease enter number:"); 
 scanf("%d", &n); 
 printf("\nnumber=%4d factorial = %4d square = %4d ", 
 n, factorial(n), square(n)); 
 return 0; 
} 
                              factorial square 를 사용하
```
경우가 되겠다.

# Chapter 13.

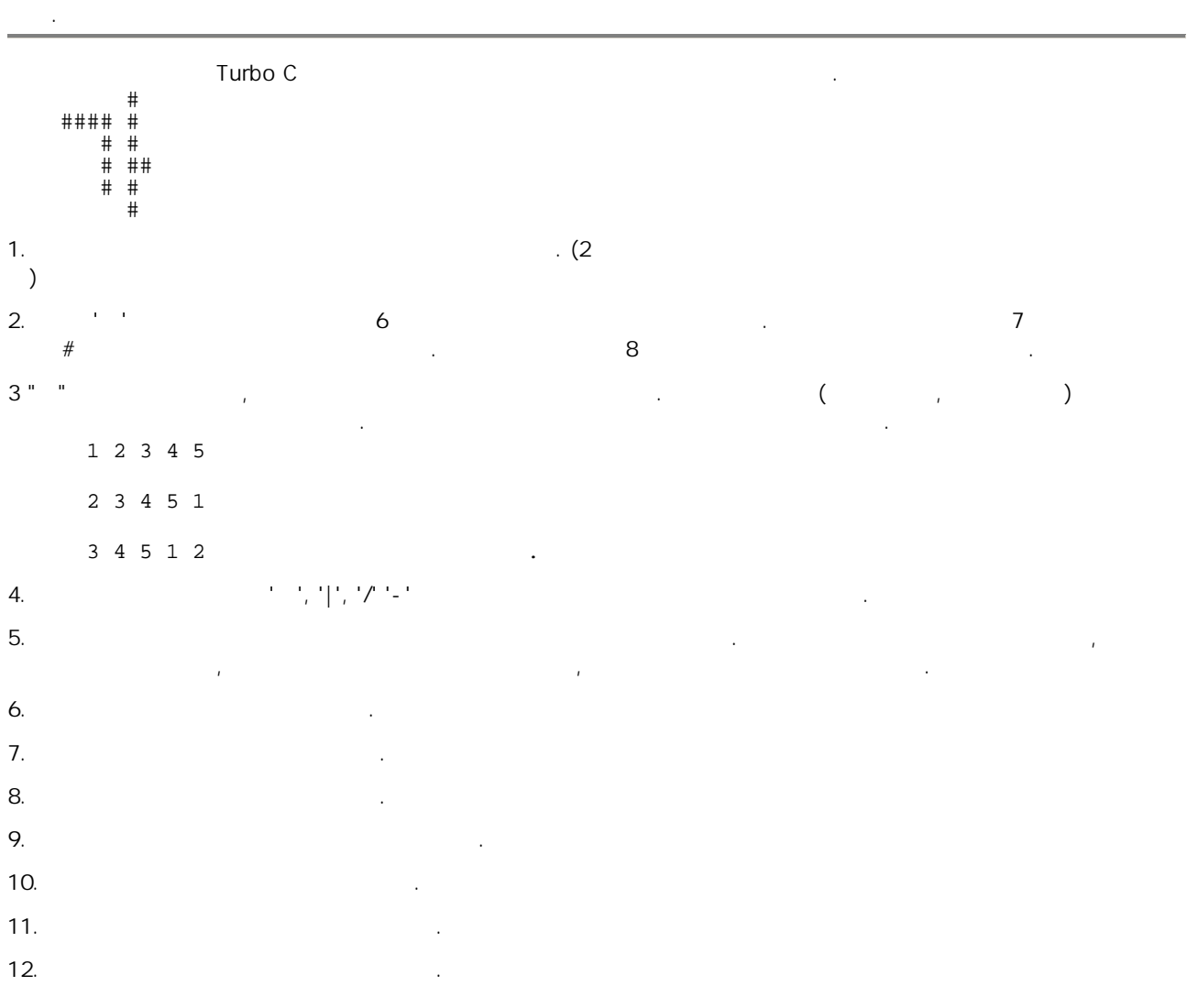

이제 함수의 사용까지 공부함으로써 우리는 초보과정을 마쳤다. 모두 지금까지 열심히 온 것을 스스로 축하하면서 이제 중급과정으로 넘어가도록 하자. 그전에 초보과정을 마친 사람들을 위한 조금 어려운 과제들을 풀어보도록

# **Chapter 14.** 중급으로 향하는 길**-C/C++,** 자료구조 방향

초보를 뛰어넘은 당신은 이제 프로그래밍에 대해서 어느정도 자신이 붙었다. 그러나 여전히 무엇을 어 떻게 배워나가야 하는지 어떤 목표를 가지고 있다. 우선 파일입출력에 어느정도 익숙해질 필요가 있다. 그리고 정렬알고리즘들을 배우고 구현해 보아야 한다. 보통 초보자 시절에 정렬알고리즘을 배우고 구현해 보는 경우가 많은데, 필자는 초보자들에게 정렬 알고 리즘을 구현하다는 고객들, 고객들, 무리라고 있다. 그러나 초보를 통해 개인 고객들, 무리라고 있다. 그러나 초보를 통해 개인 고객들, 무리라고 있다. 그러나 초보를 통해 개인 고객들, 무리라고 있다. 뛰어넘은 사람들은 정렬 알고리즘들을 구현하는데에 큰 어려움을 느끼지 않을 것이다. 바블정렬, 선택정렬, 삽입정렬, 등은 비교적 쉽게 이해하고 구현할 수가 있다. 단지 예외가 있다면 퀵정렬이 되겠다.  $($  and  $($  and  $($  and  $)$ 어려움을 주는 장애물이 되겠다. 도전문제에서 기술한대로 하노이탑문제를 종이카드를 이용해서 익숙하도록 풀어보고 또 프로그램으로 구현 도 해보도록 하자.  $\mathcal{L}$  , the state of the only the only the only the control  $\mathcal{L}$  C 포인터를 제대로 알아야 한다. 그래야 자료구조를 제대로 공부하고 이해하고 구현해 볼수 있는 것이다. 그렇다.

#### $C$   $($   $)$  $\mathcal{L}$

구현할 수 있는 실력을 키우기 위해서인 것이다.

배우,연결리스트를 만들어 보도록 한다. 배열을 만들어 보도록 한다. 배열을 이용한 선형검색과 이분검색과 이분검색과 이분감  $(2-3$  ,  $2-3-4$  ,  $-$  ,  $B-$ ) 공부하고 구현해 본다. 있는 사람은 힙정렬도 공부하는것이 좋을 것이다. 이정도면 대개 중급과정을 마쳤다고 볼수 있다. 중급과정을 마친 여러분은 도전문제중 아빠의 퍼즐 문제를 구현할수 있는 실력이 생겼다고 볼수 있다.

그리고 해싱을 공부한다. 해싱은 매우중요한 것으로 이해할 뿐아니라 구현해 보는것이 매우 중요하다. 다소 여유가

# **Chapter 15.** 선택의 기로**-**어디로 갈것인가**?**

정렬과 자료구조에 대해서 배우고 구현해본 당신은 이제 현실세계에 보다 가까이 다가가야 한다. 본격적으로 실제 사용되는 프로그램을 작성하는 쪽으로 가야하는 것이다. 즉 프로 프로그래머로서의 준비를 해야하는 것이다. 프로 프로그래머의 길에는 여러가지 방향이 있을 수있다.

Visual Basic Windows API C/C++ extended a check has not will be a NFC  $\blacksquare$  $Java$  $\overline{R}$  , DB  $\overline{R}$ ,  $\overline{R}$ ,  $\overline{R}$ 

제어 관련, 모바일 관련, 등등 길에 따라서 공부하고 익혀야 하는 것들이 다를 수 있다. 다른 무엇보다도 객체지향적인 훈련을 쌓을 필요가 있다. 그동안의 경험과 추세를 보아서 객체지향적인 개발환경에 Visual Basic Nisual Basic Power Builder Power Builder Power Builder Power Builder 충분한 사람들이 있을 것이다. 그러나 큰 흐름은 OOP 훈련을 받아야 한다는 것이다. OOP 개발환경은 대체로 크게 3 That C++ 1, Java 1, C#1 . Delphi 2, Delphi E

언어들도 있다.  $J$ ava  $\frac{1}{2}$ 력을 쌓기 위해서 해야하는 훈련과정, 파일 입출력, 정렬, 구조체-포인터, 자료구조, 연결리스트, 트리, 균형잡힌

 $\sim$  500  $\mu$  500  $\mu$  500  $\mu$  500  $\mu$  500  $\mu$  500  $\mu$  500  $\mu$  500  $\mu$  500  $\mu$  500  $\mu$  500  $\mu$  500  $\mu$  500  $\mu$  500  $\mu$  500  $\mu$  500  $\mu$  500  $\mu$  500  $\mu$  500  $\mu$  500  $\mu$  500  $\mu$  500  $\mu$  500  $\mu$  500  $\mu$   $Java$   $\begin{array}{ccc} S1 & S1 & S2 & S1 \end{array}$   $\begin{array}{ccc} S1 & S2 & S1 & S2 & S1 \end{array}$   $\begin{array}{ccc} S1 & S2 & S1 & S2 & S1 \end{array}$ 

해도 늦지 않을 것이라고 본다.

모른다는 불안감이 벌써 들기 시작한다. 충분히 예상되는 일이기는 하다. 그렇다면 당신은 어떻게 할것인가? 문제는 안풀린다. 벌써 1 주일째 이 문제를 붙들고 있다. 짜증이 나기도 하고 열도 난다. 답이 보고 싶다. 정말 보고 싶다. 아니다. 보지 않겠다. 보지 않겠다. 보지 않겠다. 보지 않겠다. 보지 않아 보지 않아. 보지 않아. 보지 않아.<br>내일 어떤 태도를 가졌느냐에 따라 당신의 앞길이 달라질것이다. 선택은 당신에게 달렸다. 답을 볼것인가 말것인가. 실력있는 프로그래머가 될것인가 말것인가. 당신의 미래,,,,,,,,,,,,,,,,,,,,,,,,,,,,,,,,,,,,,,,,,,가